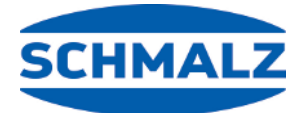

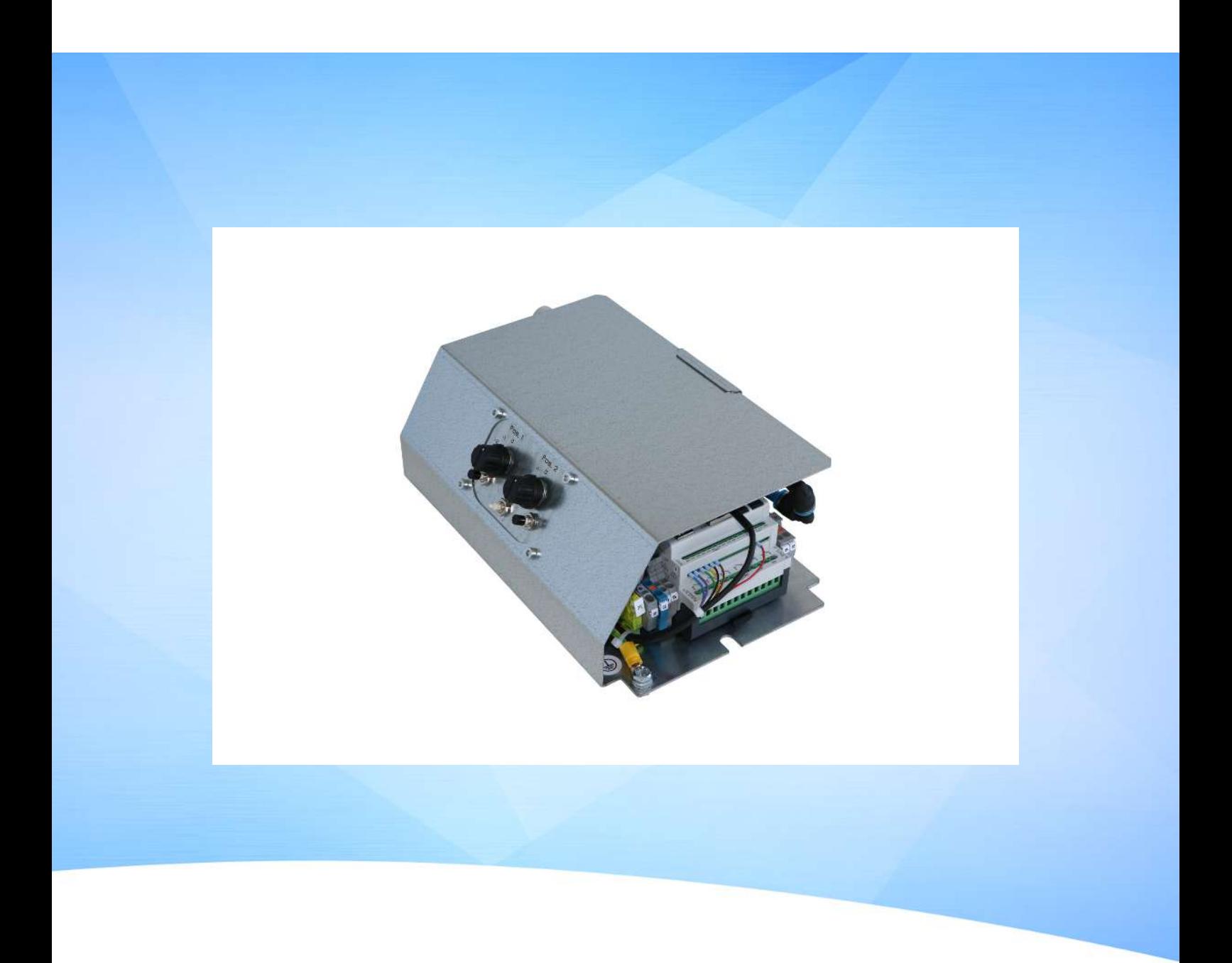

# **Notice d'utilisation Commande OFG**

WWW.SCHMALZ.COM FR · 30.30.01.02599 · 01 · 12/22

#### **Remarque**

La Notice d'utilisation a été rédigée en allemand, puis traduite en français. À conserver pour toute utilisation ultérieure. Sous réserve de modifications techniques, d'erreurs ou de fautes d'impression.

#### **Éditeur**

© J. Schmalz GmbH, 12/22

Cet ouvrage est protégé par la propriété intellectuelle. Tous les droits relatifs appartiennent à la société J. Schmalz GmbH. Toute reproduction de l'ouvrage, même partielle, n'est autorisée que dans les limites légales prévues par le droit de la propriété intellectuelle. Toute modification ou abréviation de l'ouvrage doit faire l'objet d'un accord écrit préalable de la société J. Schmalz GmbH.

#### **Contact**

J. Schmalz GmbH Johannes-Schmalz-Str. 1 72293 Glatten, Allemagne Tél. : +49 7443 2403-0 schmalz@schmalz.de www.schmalz.com

Vous trouverez les informations permettant de contacter les sociétés Schmalz et leurs partenaires commerciaux à travers le monde sur :

https://www.schmalz.com/fr/services/conseil/selectionnez-votre-contact/interlocuteurs-internationaux/

## **Sommaire**

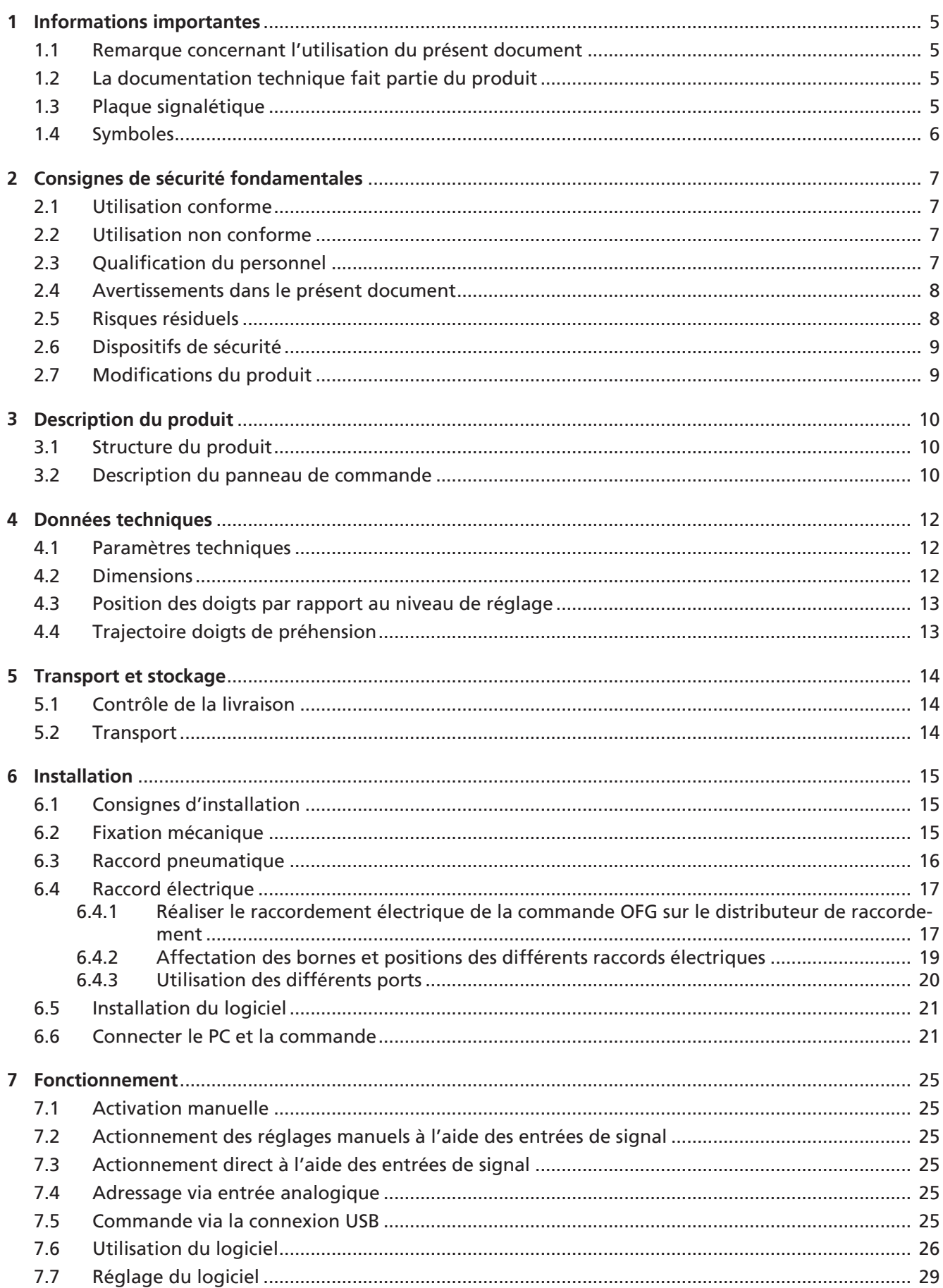

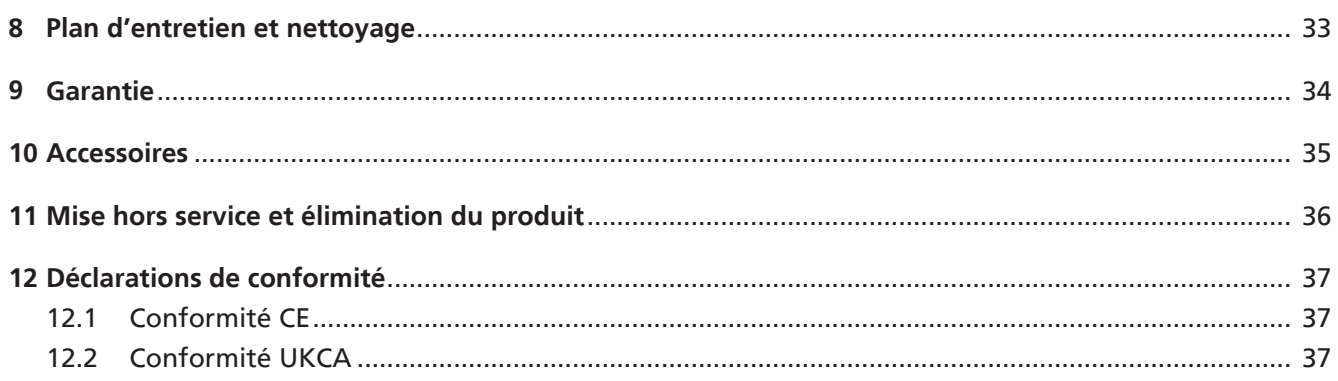

## <span id="page-4-1"></span><span id="page-4-0"></span>**1 Informations importantes**

### **1.1 Remarque concernant l'utilisation du présent document**

La société J. Schmalz GmbH est généralement mentionnée sous le nom « Schmalz » dans le présent document.

Le document contient des consignes et des informations importantes au sujet des différentes phases de fonctionnement du produit :

- le transport, le stockage, la mise en service et la mise hors service
- le fonctionnement fiable, les travaux d'entretien requis, la réparation d'éventuels dysfonctionnements

Le document décrit le produit au moment de la livraison réalisée par Schmalz et s'adresse à :

- Installateurs formés à l'utilisation du produit et capables de l'installer et de l'utiliser.
- Personnel technique professionnel et spécialisé chargé des travaux d'entretien.
- Personnel professionnel et spécialisé chargé des travaux sur les équipements électriques.

## <span id="page-4-2"></span>**1.2 La documentation technique fait partie du produit**

- 1. Veuillez respecter les consignes mentionnées dans les documents afin de garantir la sécurité de l'installation et d'éviter tout dysfonctionnement.
- 2. Veuillez conserver la documentation technique à proximité du produit. Elle doit toujours être à la disposition du personnel.
- 3. Veuillez transmettre la documentation technique aux utilisateurs ultérieurs.
- $\Rightarrow$  Le non-respect des consignes indiquées dans cette Notice d'utilisation peut entraîner des blessures !
- $\Rightarrow$  Schmalz n'assume aucune responsabilité en cas de dommages et de pannes résultant du non-respect des consignes de la documentation.

Si, après avoir lu la documentation technique, vous avez encore des questions, veuillez contacter le service de Schmalz à l'adresse suivante :

<span id="page-4-3"></span>www.schmalz.com/services

### **1.3 Plaque signalétique**

La plaque signalétique (1) est appliquée sur le conditionnement et contient les données suivantes.

- Numéro de série
- Code-barres
- Référence d'article
- **Désignation**
- Marquage CE

La plaque signalétique (2) est fixée à demeure à l'endroit indiqué sur le produit et doit être toujours bien lisible.

Elle contient des informations importantes concernant le produit.

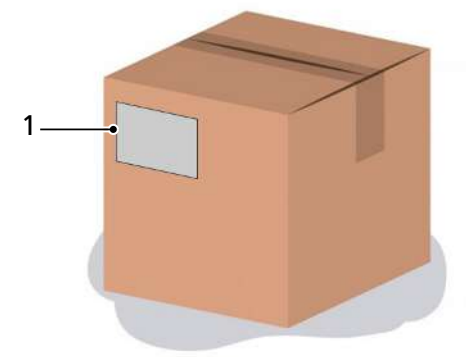

- Marquage CE
- Désignation de vente de l'article / type
- Référence d'article
- Date de fabrication
- Numéro de série

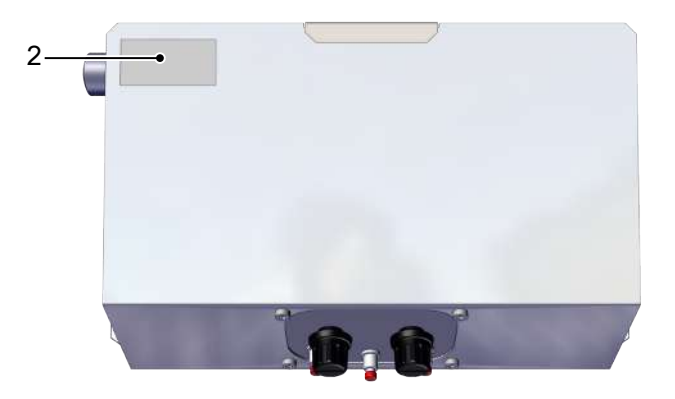

Les variantes Control et Combi sont également dotées de la plaque signalétique (3) sur la face inférieure du carter.

- Code-barres
- Référence d'article
- Description
- Numéro de série
- Mot de passe
- Tension de service
- Poids total

En cas de commandes de pièces de rechange, de réclamations relevant de la garantie ou d'autres demandes, indiquer toutes les informations mentionnées ci-dessus.

#### <span id="page-5-0"></span>**1.4 Symboles**

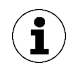

Ce symbole indique des informations utiles et importantes.

- $\checkmark$  Ce symbole indique une condition devant être remplie avant toute manipulation.
- $\triangleright$  Ce symbole indique une manipulation à effectuer.
- $\Rightarrow$  Ce symbole indique le résultat d'une manipulation.

Les manipulations qui comprennent plusieurs étapes sont numérotées :

- 1. Première manipulation à effectuer.
- 2. Seconde manipulation à effectuer.

## <span id="page-6-1"></span><span id="page-6-0"></span>**2 Consignes de sécurité fondamentales**

## **2.1 Utilisation conforme**

La commande STEU OFG sert à la commande et à la régulation du mouvement de préhension des préhenseurs de la série OFG.

Avec la commande, les fonctions ou mouvements « Fermer » et « Ouvrir » du préhenseur OFG sont contrôlés par l'activation et la désactivation du vide et de l'air comprimé.

La commande STEU-OFG est une machine incomplète au sens de la directive relative aux machines 2006/42/CE. La commande STEU OFG doit être incorporée dans une armoire de commande ou un carter correspondant. La commande STEU OFG peut être utilisée uniquement en association avec un robot ou un système de manipulation.

Le produit est destiné à une utilisation industrielle.

Le respect des données techniques et des consignes de montage et d'exploitation qui figurent dans cette notice fait partie de l'utilisation conforme.

### <span id="page-6-2"></span>**2.2 Utilisation non conforme**

Schmalz décline toute responsabilité pour les pertes ou les dommages résultant directement ou indirectement de l'utilisation du produit. Ceci s'applique notamment à toute autre utilisation du produit qui n'est pas conforme à l'usage prévu et qui n'est pas décrite ou mentionnée dans cette documentation.

Les types d'utilisation suivants sont notamment considérés comme non conformes :

- 1. Utilisation dans des environnements soumis à des risques d'explosion
- <span id="page-6-3"></span>2. Transformations de son propre chef

### **2.3 Qualification du personnel**

Un personnel non qualifié n'est pas en mesure de reconnaître les risques et est, de ce fait, exposé à des dangers accrus !

L'exploitant doit s'assurer des points suivants :

- Le personnel doit être chargé des activités décrites dans la présente notice d'utilisation.
- Le personnel doit avoir 18 ans révolus et être apte de corps et d'esprit.
- Le produit doit être utilisé uniquement par un personnel ayant reçu une formation prévue à cet effet.
- Le personnel doit recevoir régulièrement une formation de sécurité (fréquence conformément aux dispositions nationales).

Cette notice d'utilisation s'adresse aux groupes cibles suivants :

• Mécaniciens et électriciens chargés de l'installation, de l'élimination des défauts et de l'entretien du produit.

L'exploitant du système doit respecter les dispositions spécifiques à chaque pays relatives à l'âge, à la capacité et à la formation du personnel.

Ce qui suit est valable pour l'Allemagne :

Nous entendons par personnel qualifié toute personne qui, en raison de sa formation spécialisée, de son savoir et de ses expériences, ainsi que de ses connaissances des réglementations en vigueur, est en mesure d'apprécier les tâches qui lui sont confiées, d'identifier les dangers éventuels et de prendre les mesures de sécurité adéquates. Le personnel qualifié est tenu de respecter les réglementations en vigueur pour le domaine concerné.

#### <span id="page-7-0"></span>**2.4 Avertissements dans le présent document**

Les avertissements mettent en garde contre des dangers qui peuvent survenir lors de l'utilisation du produit. Le mot-clé indique le degré du danger.

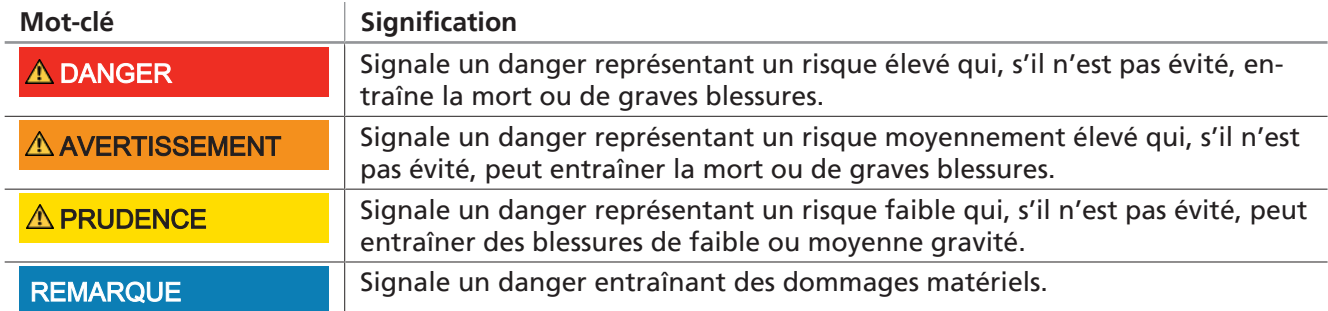

#### <span id="page-7-1"></span>**2.5 Risques résiduels**

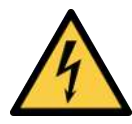

## **DANGER**

**Risque d'électrocution due à des composants électriques sous tension**

Blessures graves ou danger de mort !

4 Avant de procéder à des travaux d'installation et d'entretien et avant un dépannage, s'assurer que les composants électriques ne sont pas sous tension.

Fonctionnant à l'air comprimé et au vide, l'appareil émet du bruit.

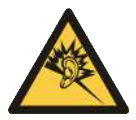

## **PRUDENCE**

**Nuisances sonores dues à l'air d'échappement ou une fuite pendant le fonctionnement**

Lésions auditives

- 4 En cas de fuite, contrôler les raccords et les conduites et éliminer les fuites
- ▶ Porter une protection auditive
- 4 Utiliser les éjecteurs intégrés uniquement avec un silencieux.

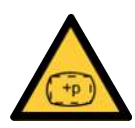

### **PRUDENCE**

**Une pression d'air trop élevée lors de l'activation des doigts de préhension provoque l'éclatement d'un doigt de préhension.**

Risque de blessures

- 4 S'assurer que le raccord pneumatique fonctionne avec une pression d'air maximale de 1,6 bar.
- 4 Porter des bouchons de protection auditive et des lunettes de protection.

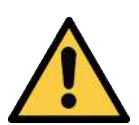

## **PRUDENCE**

#### **Chute de produit**

Risque de blessures

- 4 Fixer ou stocker le produit de manière fiable sur le lieu d'exploitation.
- 4 Porter des chaussures de sécurité (S1).

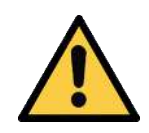

## **PRUDENCE**

#### **Air comprimé ou vide au niveau de l'œil**

Blessure oculaire grave

- ▶ Porter des lunettes de protection
- 4 Ne pas regarder dans les orifices d'air comprimé
- 4 Ne pas regarder dans la direction du jet d'air du silencieux
- 4 Ne pas regarder dans les orifices de vide, p. ex. dans la ventouse

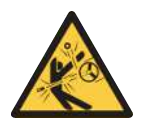

## **PRUDENCE**

**En fonction de la pureté de l'air ambiant, il est possible que l'air d'échappement contienne et propulse des particules à grande vitesse de la sortie d'air d'échappement.**

Risque de blessures aux yeux !

- 4 Ne jamais regarder dans la direction du courant d'air d'échappement.
- 4 Porter des lunettes de protection.

#### <span id="page-8-0"></span>**2.6 Dispositifs de sécurité**

La commande STEU OFG doit être connectée à la technique de sécurité du robot afin de permettre un fonctionnement sûr et d'éteindre le système si les fonctions nécessaires ne sont pas disponibles.

#### <span id="page-8-1"></span>**2.7 Modifications du produit**

Schmalz décline toute responsabilité en cas de conséquences d'une modification dont elle n'a pas le contrôle :

- 1. Utiliser le produit uniquement dans l'état original dans lequel il vous a été livré.
- 2. Utiliser exclusivement des pièces de rechange d'origine de Schmalz.
- 3. Utiliser le produit uniquement lorsqu'il est en parfait état.

## <span id="page-9-1"></span><span id="page-9-0"></span>**3 Description du produit**

### **3.1 Structure du produit**

Version Control illustrée ici à titre d'exemple.

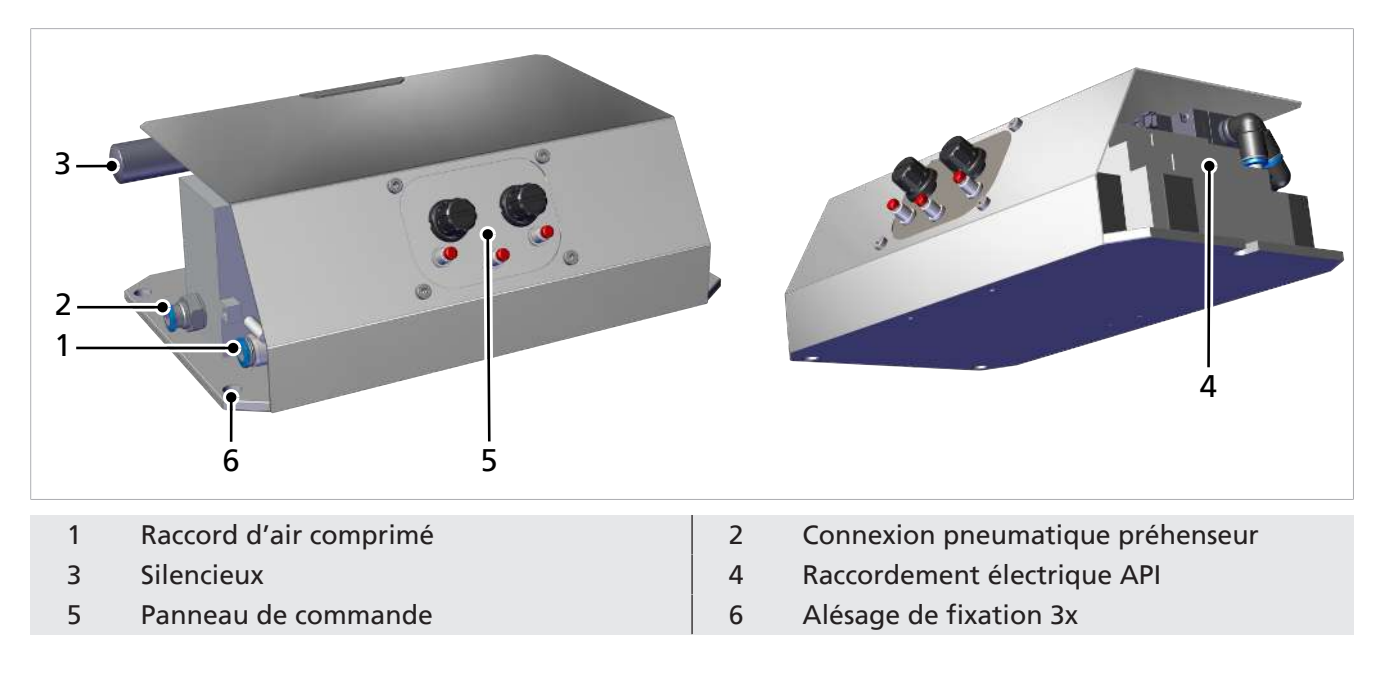

## <span id="page-9-2"></span>**3.2 Description du panneau de commande**

Sur la variante « Control », le panneau de commande permet l'activation manuelle d'une pince à doigts OFG.

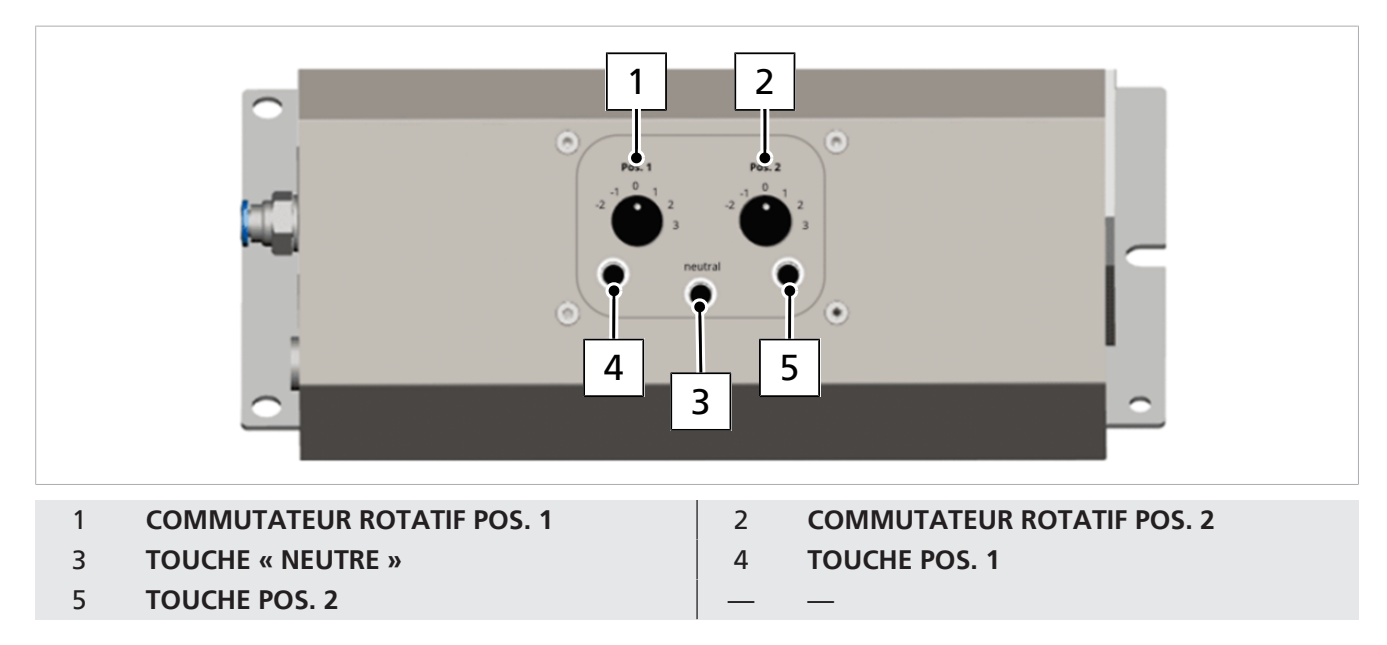

#### **Activation manuelle**

Les deux commutateurs rotatifs (1) et (2) permettent de sélectionner différents profils préréglés pour la fermeture et l'ouverture. Ce faisant, les commutateurs rotatifs ont la même fonction / sélectionnent les mêmes profils :

- Les profils de la plage négative ouvrent la pince à doigts (angle d'ouverture supérieur à la valeur du vide).
- Le profil 0 est la position neutre.
- Les profils de la plage positive ferment la pince à doigts (force de préhension supérieure à la pression).

L'épaisseur par profil est programmable.

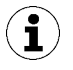

Schmalz recommande d'utiliser le commutateur rotatif droit, pos. 2, pour le processus d'ouverture (niveaux -2 à 0) et le commutateur rotatif gauche, pos. 1, pour le processus de fermeture (niveaux 1 à 3).

Le contexte est que de cette manière, il s'agit de la même utilisation que la méthode de commande « Actionnement du réglage manuel au moyen des entrées de signal » (voir chapitre 7.2).

Avec la méthode de commande « Entrée numérique », la pos. 1, c'est-à-dire le commutateur rotatif gauche, est affectée au processus de fermeture et au raccord (A3) et la pos. 2, c'est-àdire le commutateur rotatif droit, est affectée au processus d'ouverture et au raccord (A4).

Les trois boutons permettent l'exécution des niveaux définis :

**Touche 4 (gauche) :** active l'accès de la pince à doigts avec le niveau de 1 à 3 sélectionné sur le commutateur rotatif pos. 1.

**Touche 5 (droite) :** active l'ouverture de la pince à doigts avec le niveau de -2 à 0 sélectionné sur le commutateur rotatif pos. 2.

**Touche 3 (milieu) :** Active une neutralisation de la pince à doigts, la pression du système et la position de la pince à doigts étant de nouveau placées dans leur position initiale (50 %).

## <span id="page-11-0"></span>**4 Données techniques**

## <span id="page-11-1"></span>**4.1 Paramètres techniques**

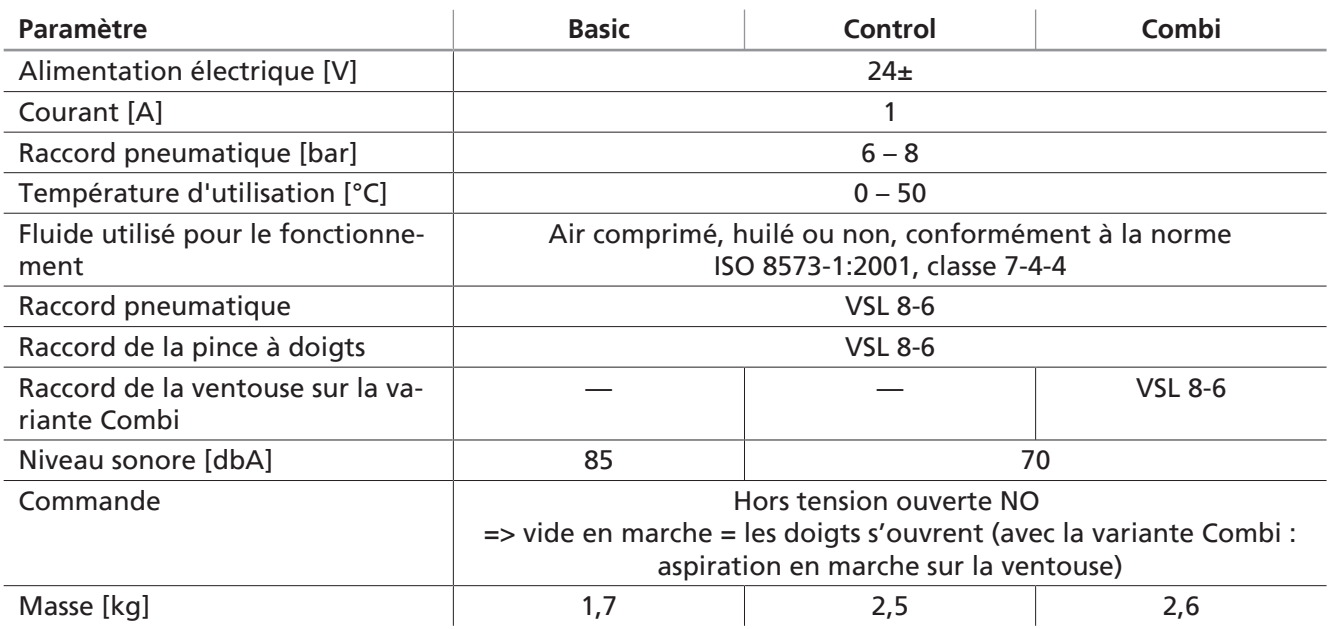

## <span id="page-11-2"></span>**4.2 Dimensions**

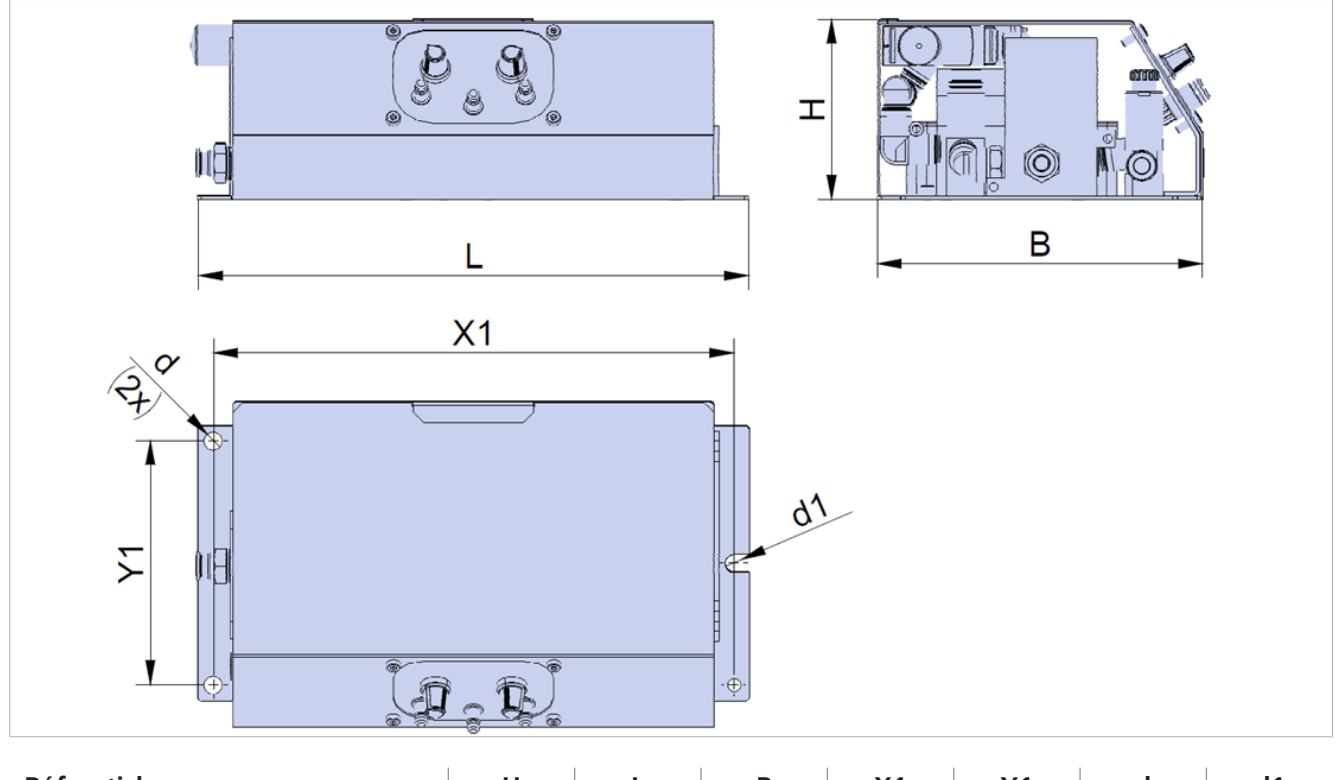

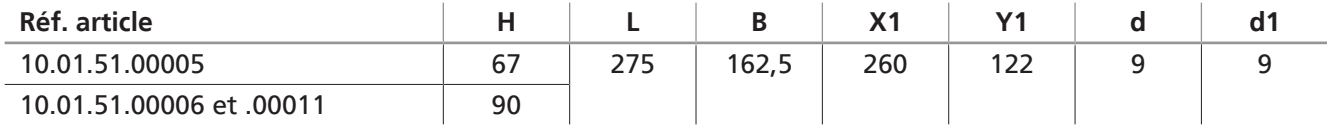

Toutes les spécifications sont indiquées en mm.

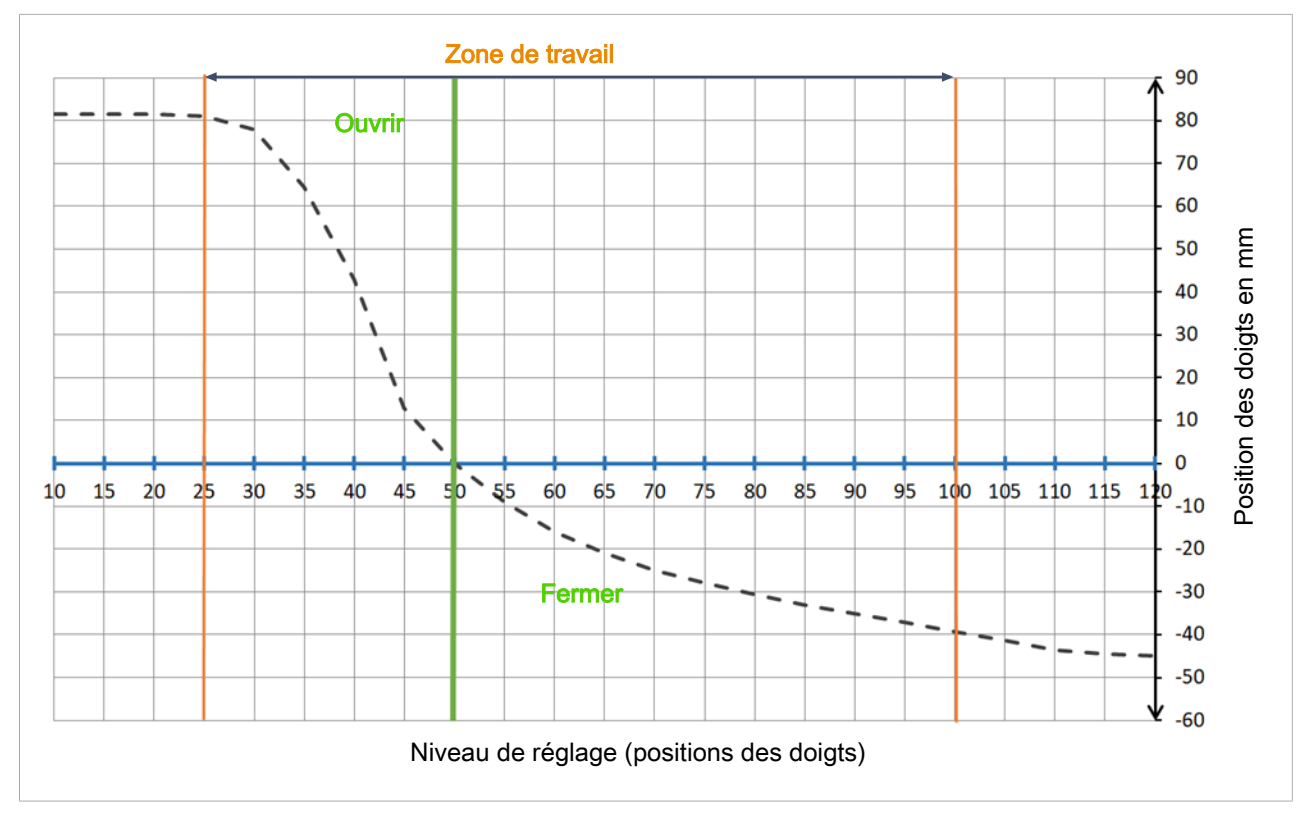

## <span id="page-12-0"></span>**4.3 Position des doigts par rapport au niveau de réglage**

La courbe illustrée ici représente un déroulement idéalisé. Les courbes réalistes des applications respectives peuvent être différentes.

## <span id="page-12-1"></span>**4.4 Trajectoire doigts de préhension**

 $\bf \Omega$ 

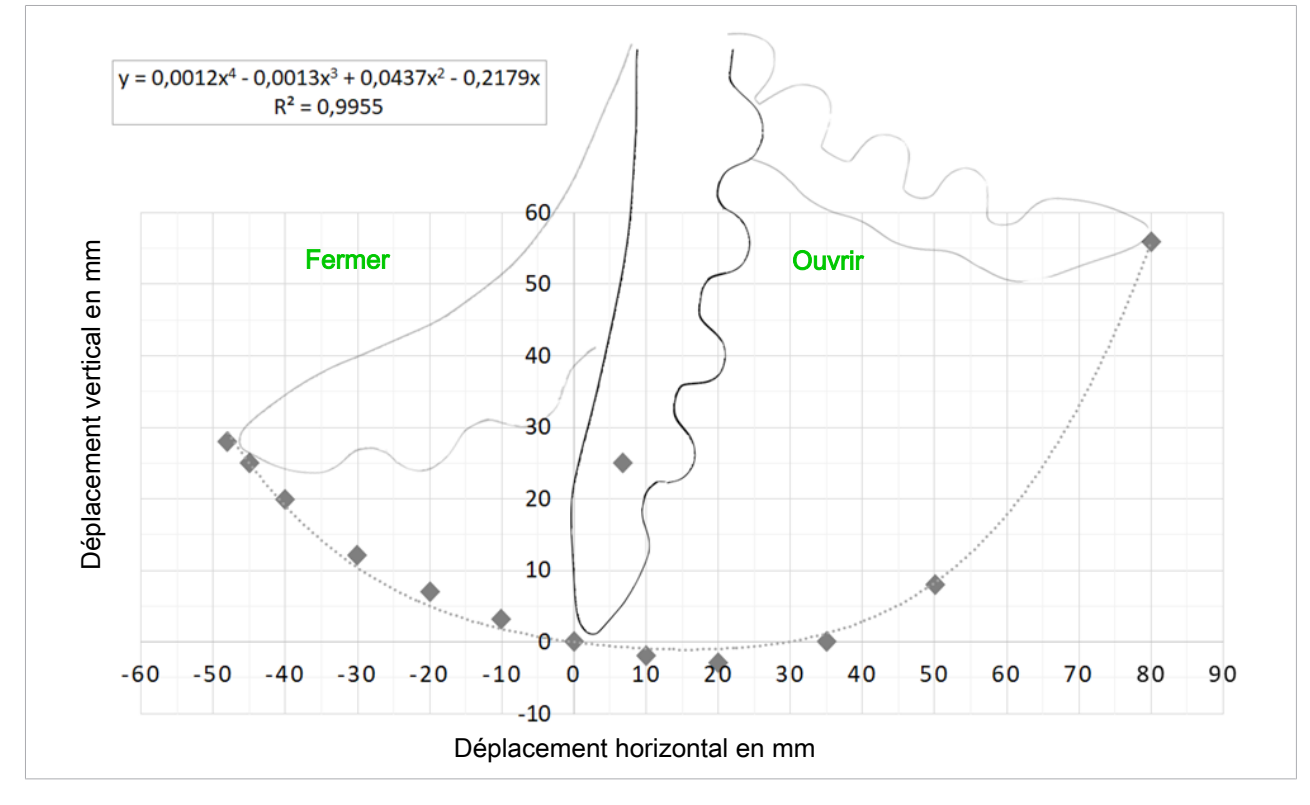

La courbe illustrée ici représente un déroulement idéalisé. Les courbes réalistes des applications respectives peuvent être différentes.

 $\mathbf{\hat{1}}$ 

## <span id="page-13-1"></span><span id="page-13-0"></span>**5 Transport et stockage**

### **5.1 Contrôle de la livraison**

La liste de livraison se trouve dans la confirmation de la commande. Les poids et dimensions sont listés sur les documents de livraison.

- 1. Vérifier que la livraison est complète à l'aide des documents de livraison joints.
- 2. Tout dommage dû à un conditionnement de mauvaise qualité ou au transport doit être immédiatement signalé à votre expéditeur et à J. Schmalz GmbH.

### <span id="page-13-2"></span>**5.2 Transport**

Lors du transport vers et depuis le lieu de montage, utilisez des conteneurs exempts de poussière dans un état irréprochable et veillez à assurer des mesures de sécurité conformes !

Seuls les moyens de transport qui satisfont aux dispositions légales et aux charges spécifiées peuvent être utilisés !

## <span id="page-14-1"></span><span id="page-14-0"></span>**6 Installation**

## **6.1 Consignes d'installation**

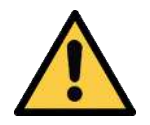

## **PRUDENCE**

#### **Installation ou entretien non conforme**

Dommages corporels ou matériels

4 Avant d'installer le dispositif et d'effectuer toute tâche d'entretien, mettre le produit hors tension et hors pression (le ventiler vers l'atmosphère) et le sécuriser contre toute remise en marche non souhaitée !

Pour garantir une installation en toute sécurité, veuillez respecter les consignes suivantes :

- 1. Utilisez uniquement les possibilités de raccordement, les alésages de fixation et les accessoires de fixation prévus.
- 2. Le montage et le démontage du système doivent uniquement être réalisés hors tension et sans pression.
- 3. Les conduites pneumatiques et les câbles électriques doivent être branchés à la Commande OFG de façon permanente et vous devez vous assurer de leur bonne fixation.

### <span id="page-14-2"></span>**6.2 Fixation mécanique**

La commande OFG doit être incorporée dans une armoire de commande ou un carter correspondant.

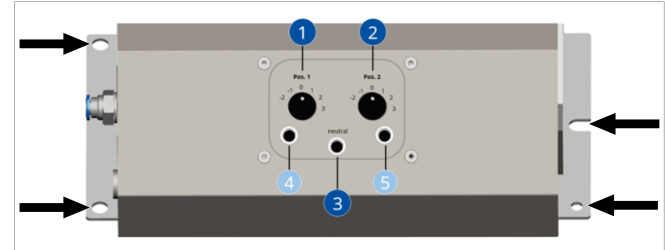

4 Fixer la commande OFG au-dessus des alésages dans le carter.

## <span id="page-15-0"></span>**6.3 Raccord pneumatique**

#### **Variantes Basic et Control**

- $\checkmark$  Le tuyau adapté est disponible :  $DE = 8$  mm,  $DI = 6$  mm
- 1. Fixer le tuyau pneumatique de l'alimentation en air comprimé sur le raccord (1) (respecter le marquage sur le dispositif).
- 2. Fixer le tuyau pneumatique de la pince à doigts sur le raccord (2) (respecter le marquage sur le dispositif).

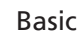

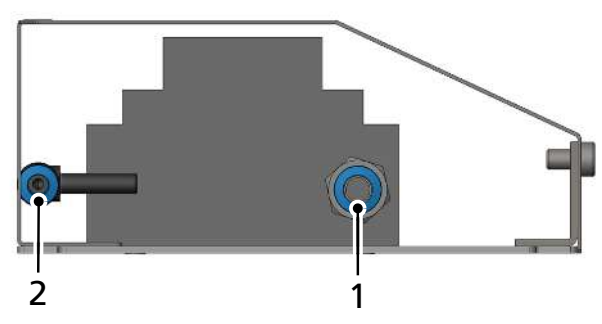

Control

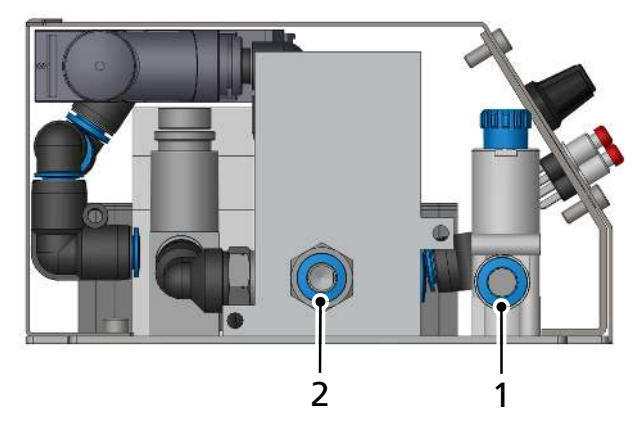

#### **Variante Combi**

- $\checkmark$  Les tuyaux adaptés sont disponibles : Pour le raccord d'air comprimé et le raccord de la pince à doigts,  $DE = 8$  mm,  $DI = 6$  mm Pour le raccord de vide de la ventouse, DE = 8 mm,  $DI = 6$  mm
- 1. Raccorder le tuyau pneumatique de l'alimentation en air comprimé au raccord (1) (respecter le marquage sur le dispositif).
- 2. Raccorder le tuyau pneumatique de la pince à doigts au raccord (2) (respecter le marquage sur le dispositif).
- 3. Raccorder le tuyau pneumatique de la ventouse à vide au raccord (3) (respecter le marquage sur le dispositif).

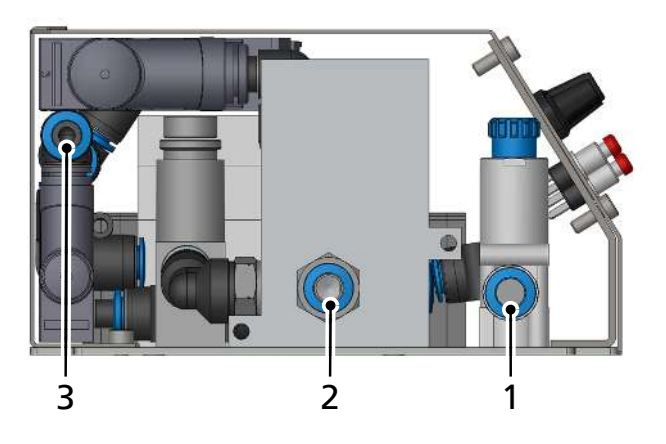

### <span id="page-16-0"></span>**6.4 Raccord électrique**

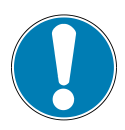

### **REMARQUE**

#### **Alimentation électrique inadaptée**

Destruction du système électronique intégré

- 4 Utiliser le produit à l'aide d'un bloc d'alimentation avec très basse tension de protection (TBTP/PELV).
- 4 Assurer une isolation électrique fiable de la tension d'alimentation conformément à EN60204.
- 4 Ne pas brancher ni débrancher les connecteurs en les soumettant à une contrainte de traction et/ou lorsqu'ils sont sous tension électrique.

#### <span id="page-16-1"></span>**6.4.1 Réaliser le raccordement électrique de la commande OFG sur le distributeur de raccordement**

Pour réaliser le raccordement électrique de la commande respective, le cache doit être retiré au préalable.

1. Démonter le cache sur la variante Basic. Desserrer et retirer les deux vis indiquées sur l'illustration.

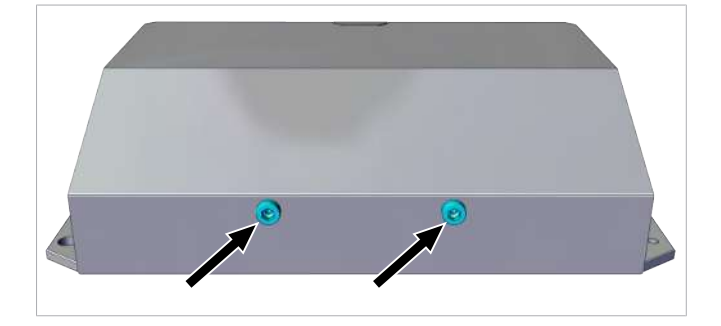

2. Retirer le cache avec précaution.

1. Démonter le cache sur les variantes Control et Combi. Desserrer et retirer les quatre vis indiquées sur l'illustration.

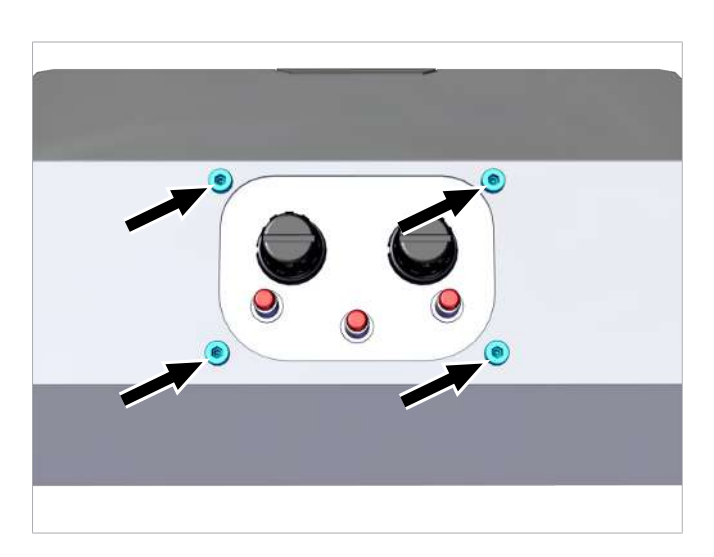

2. Retirer le cache avec précaution.

#### **Variante Basic**

4 Raccorder un câble de raccordement avec une extrémité de câble ouverte à la commande (1) via les bornes 01 à 04 : Borne 01 : +24 V CC Borne 02 : masse Borne 03 Broche « A1 » : +24 V pour la fermeture = air comprimé actif<sup>1)</sup> Borne 04 broche « A1 » : +24 V pour l'ouverture = vide  $actif<sup>1</sup>$ 

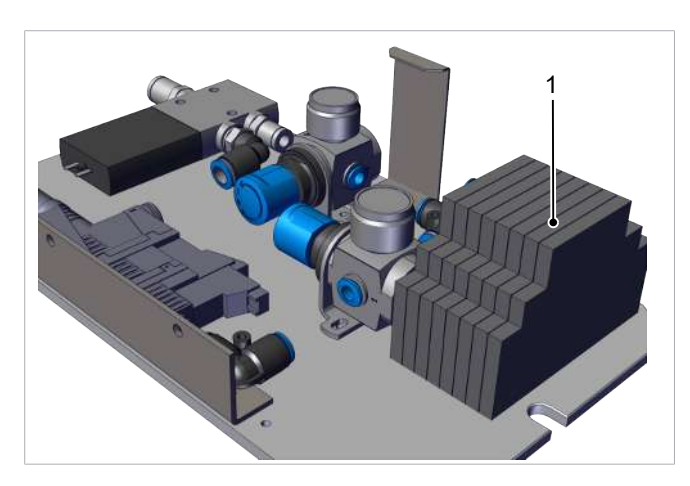

 $1)$  Le signal doit être disponible jusqu'à la modification suivante.

Les unités de commande Control et Combi ont différents raccords :

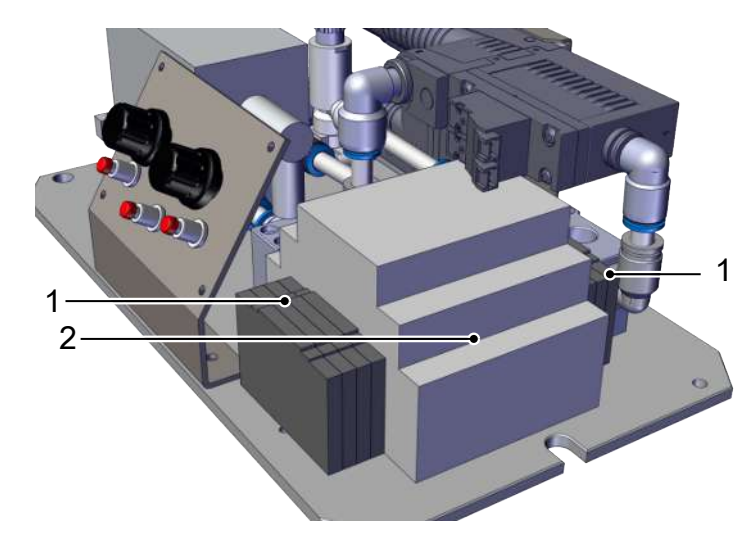

#### **Variante Control**

- 1. Sur l'API (2) :
	- $-$  Profilés de préhenseurs<sup>1)</sup>
	- Position neutre

– Connexion USB et série 5-V-TTL-UART (8N1, 115200 Baud)

- 2. Sur les bornes (1) à droite et à gauche de l'API :
	- + 24 V CC et masse
	- DI pour la préhension et le relâchement
	- Entrée analogique (0 ... 10 V)
	- Retour d'information, pression atteinte

<sup>1)</sup> Les profilés peuvent être modifiés uniquement avec le logiciel ou un programme du terminal.

#### **Variante Combi**

- 1. Sur l'API (2) :
	- $-$  Profilés de préhenseurs<sup>1)</sup>
	- Position neutre
	- Connexion USB et série 5-V-TTL-UART
	- (8N1, 115200 Baud)
	- $-$  Ventouse en marche / Soufflage<sup>2)</sup>
- 2. Sur les bornes (1) à proximité de l'API : – + 24 V CC et masse
	- DI pour la préhension et le relâchement
	- Entrée analogique (0 ... 10 V)
	- Retour d'information, pression atteinte

<sup>1)</sup> Les profilés peuvent être modifiés uniquement avec le logiciel ou un programme du terminal.

2) Uniquement en relation avec la référence d'article 10.01.51.00009 OFG… SPB4-30 pour la commande la ventouse.

#### <span id="page-18-0"></span>**6.4.2 Affectation des bornes et positions des différents raccords électriques**

L'illustration suivante indique les raccords de commande. Les fonctions des bornes et des connecteurs sont déterminées à l'aide des informations du tableau suivant.

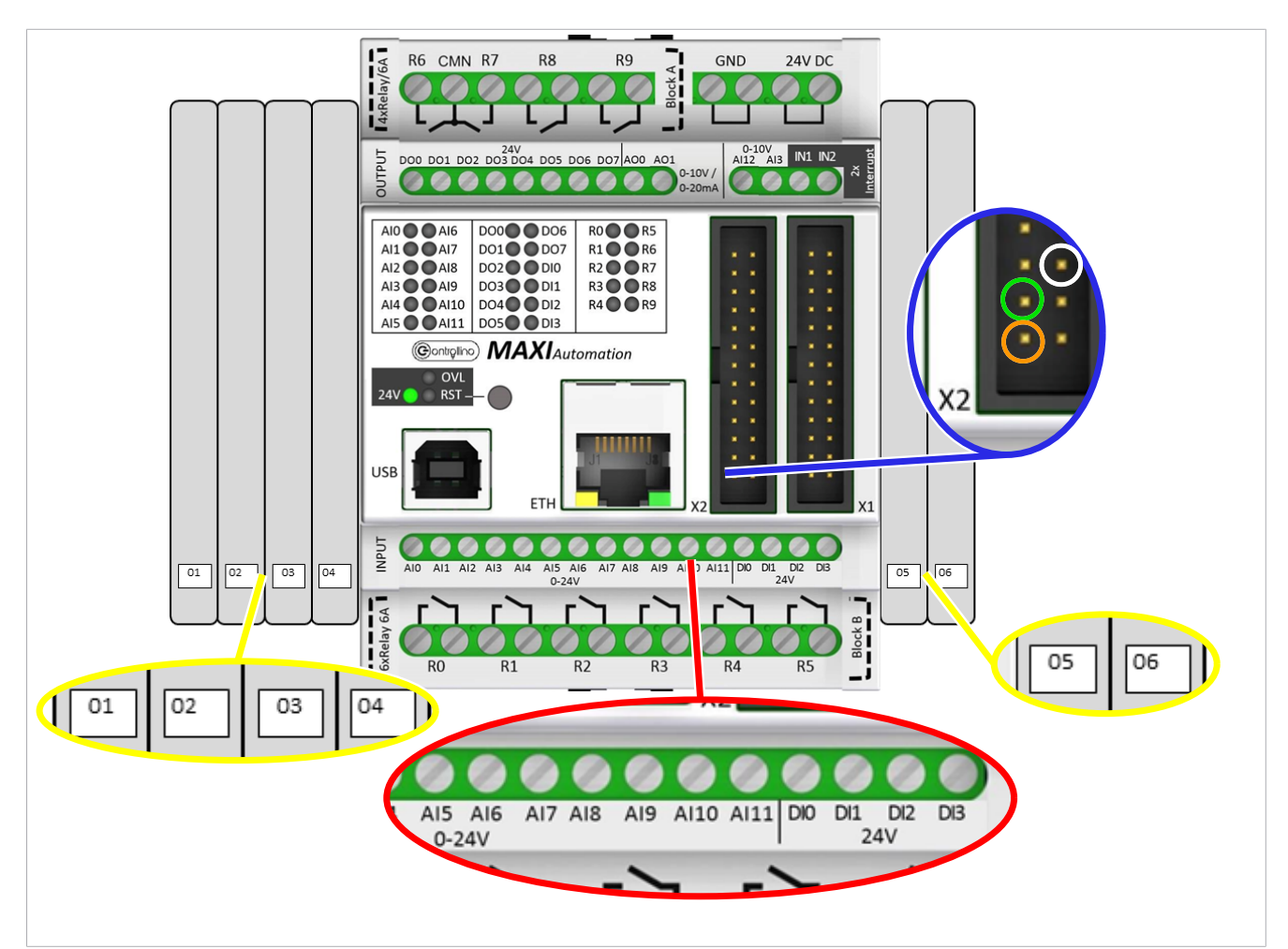

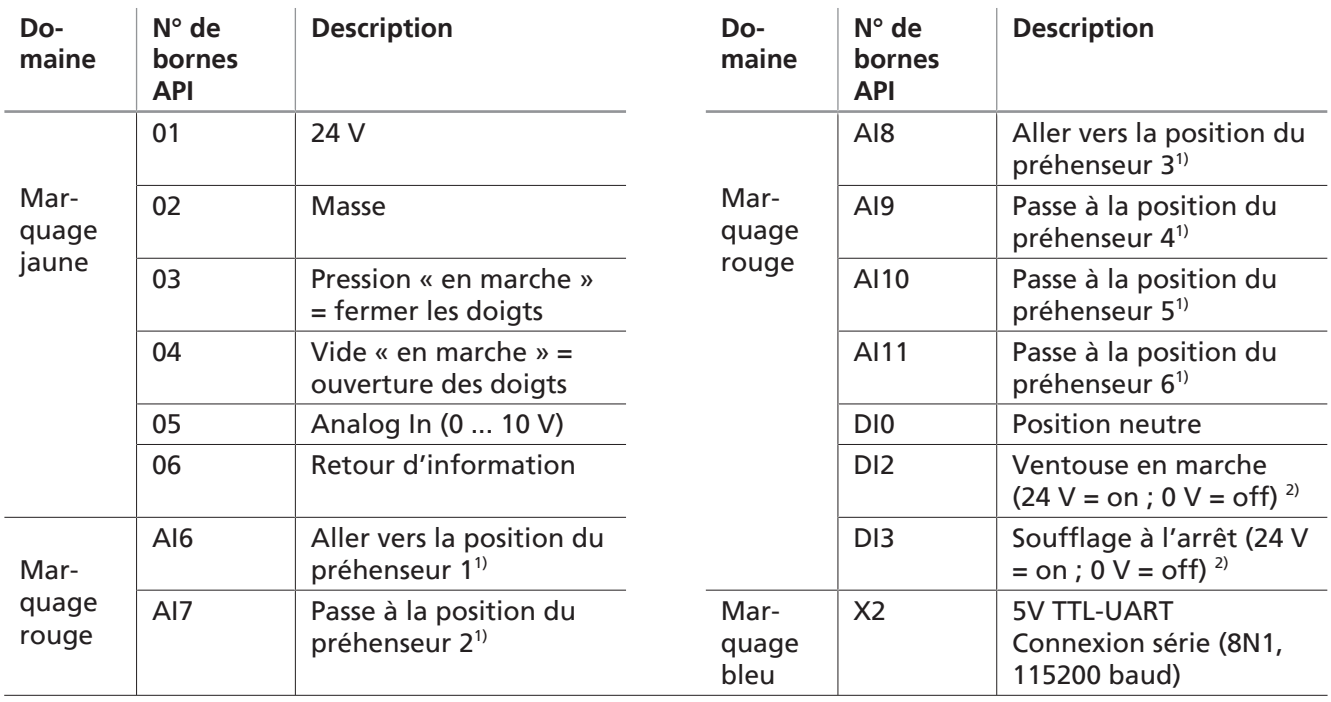

<sup>1)</sup> Celles-ci peuvent être modifiées uniquement avec le logiciel ou un programme du terminal

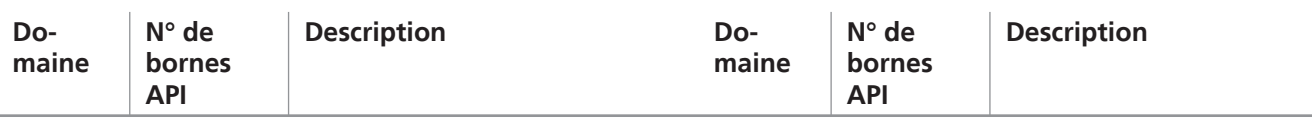

<sup>2)</sup> Uniquement en relation avec la référence d'article 10.01.51.00009 OFG... SPB4-30 pour la commande du cycle de ventouse compris

### <span id="page-19-0"></span>**6.4.3 Utilisation des différents ports**

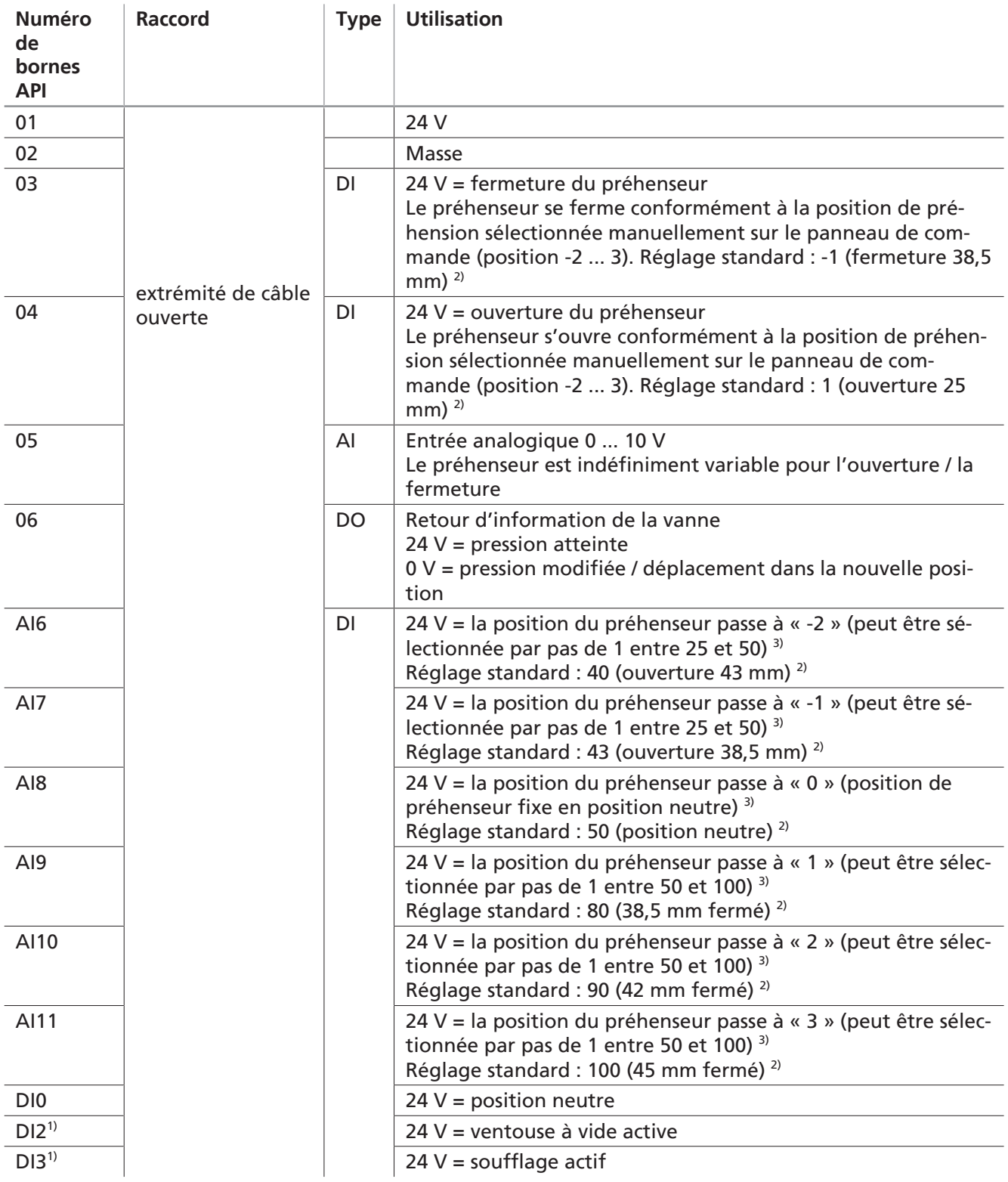

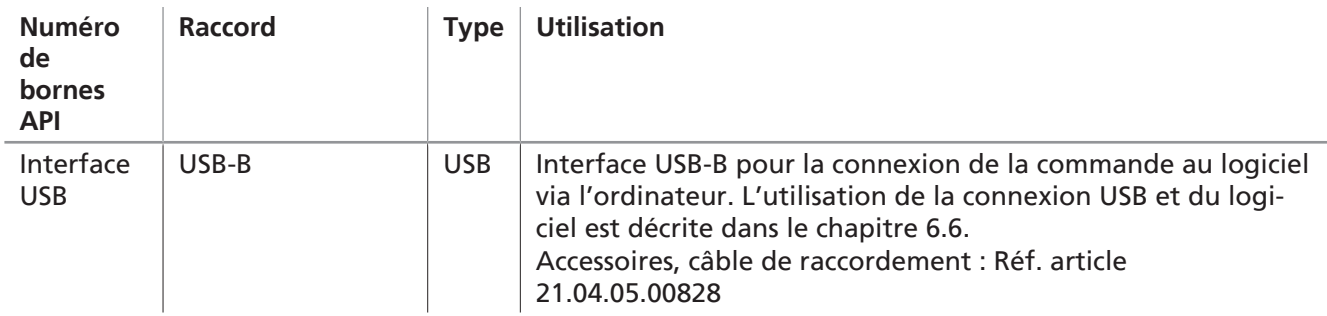

<sup>1)</sup> uniquement 10.01.51.00011 commande pour OFG...SPB4-30. Le signal doit être maintenu jusqu'à la modification suivante.

 $2)$  Position sur les diagrammes dans les chap. 4.3 et 4.4

<sup>3)</sup> La dénomination des positions du préhenseur est liée à la dénomination dans le logiciel ainsi qu'au panneau de commande de l'unité de commande

> **Type** UART

Interface X2

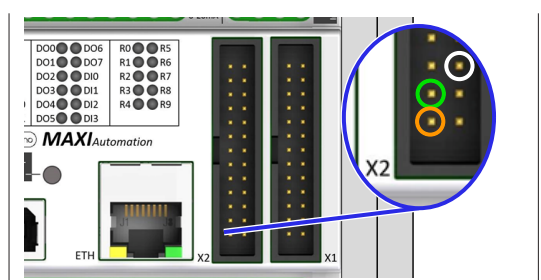

**Utilisation** Connexion série 5-V-TTL-UART (8N1, 115200 Baud)

Orange : GND Vert : RX Blanc : TX

## <span id="page-20-0"></span>**6.5 Installation du logiciel**

- $\checkmark$  Conditions requises pour l'utilisation du logiciel : Windows 7/10 64bit and Java Runtime Environment > 1.8.0.
- 1. Raccorder la clé au PC
- 2. Extraire le fichier zip sur le disque local
- 3. Installer le pilote **dpinst-amd64.exe** pour pouvoir utiliser l'élément de commande via UB.
- 4. Sélectionner le pilote adapté à votre système.
	- ð Si vous disposez de la version > 1.8.0 de Java Runtime, sélectionnez le fichier : **Gripper\_1\_0\_1\_25** (taille : env. 5 Mo (6 Mo une fois extrait)
	- ð Si vous ne disposez pas de la version > 1.8.0 de Java Runtime, sélectionnez le fichier : **OFG\_Gripper\_1\_0\_1\_25\_bundled**
		- (taille : env. 80 Mo (190 Mo une fois extrait)
- 5. Lancer le fichier **« Gripper\_1\_0\_1\_25.exe »** (Remarque : en raison de modifications, le nombre des deux derniers caractères peut augmenter).

### <span id="page-20-1"></span>**6.6 Connecter le PC et la commande**

**1.** Avant de lancer le logiciel, raccordez la commande OFG à votre ordinateur avec un câble USB (cf. accessoires).

**2.** Windows attribue automatiquement un port COM spécifique à la commande utilisée. Afin de vous assurer que vous pouvez connecter la commande au logiciel, vous devez connaître le port COM correct.

**3.** Comment reconnaître le port COM correct ? Appuyez sur « Windows », recherchez  $\bullet$  et ouvrez  $\bullet$  le Gestionnaire de périphériques Microsoft Windows.

**4.** Le gestionnaire de périphériques Windows indique les périphériques actuellement attribués. Dans la section « Ports », recherchez « Arduino Mega ». Entre parenthèses, vous voyez la fenêtre port COM auquel votre commande est attribuée (ici : COM 5). Le nom « Arduino Mega » s'affiche uniquement lorsque le pilote **dpinst-amd64.exe** est installé.

S'il n'est pas installé, un « **port USB série (COMx)**, par exemple, s'affiche

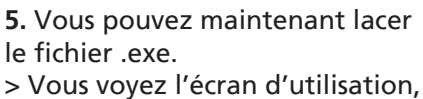

lequel est divisé en différentes sections :

- a) GRIPPER POSITIONS:
- b) TEST RANGE %
- c) SET AIR HOSE LENGTH [m]

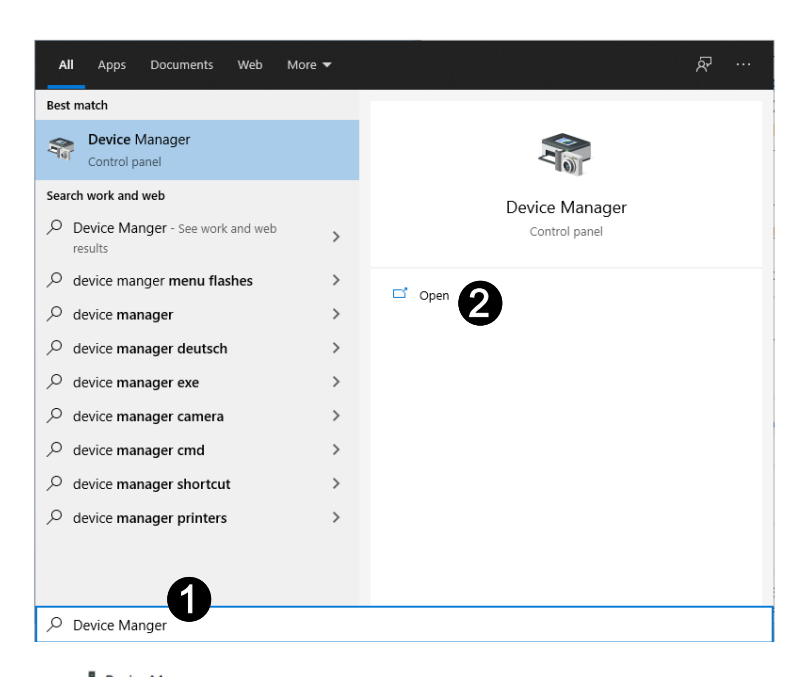

**Device Manager** 

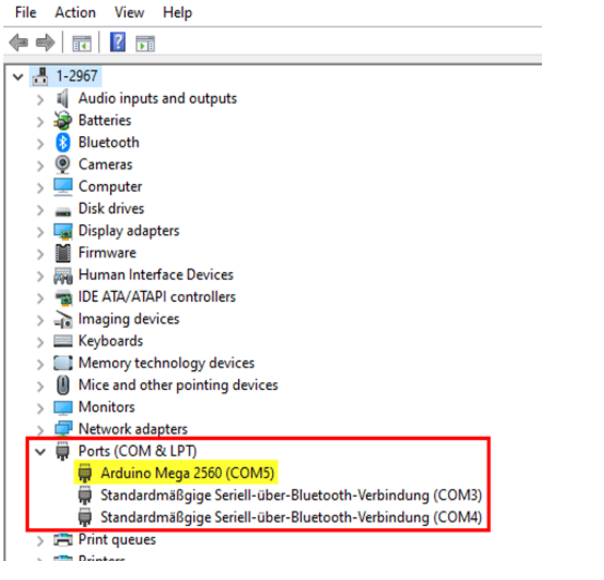

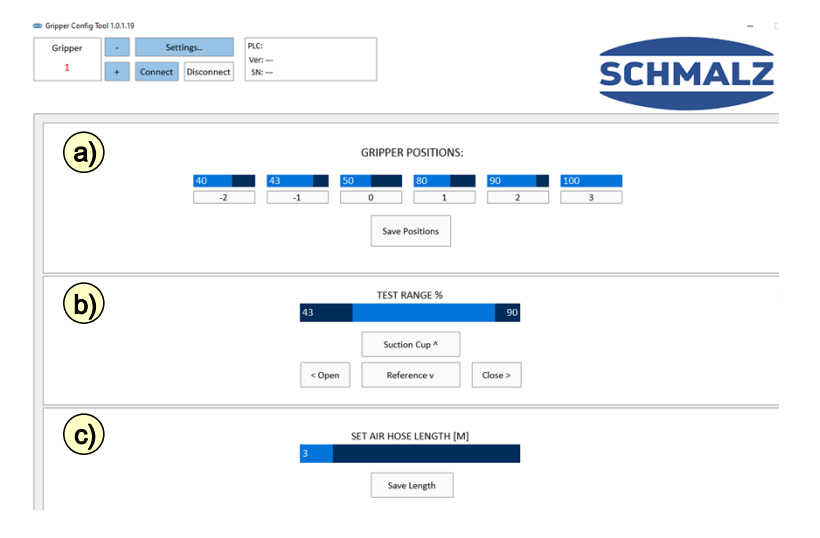

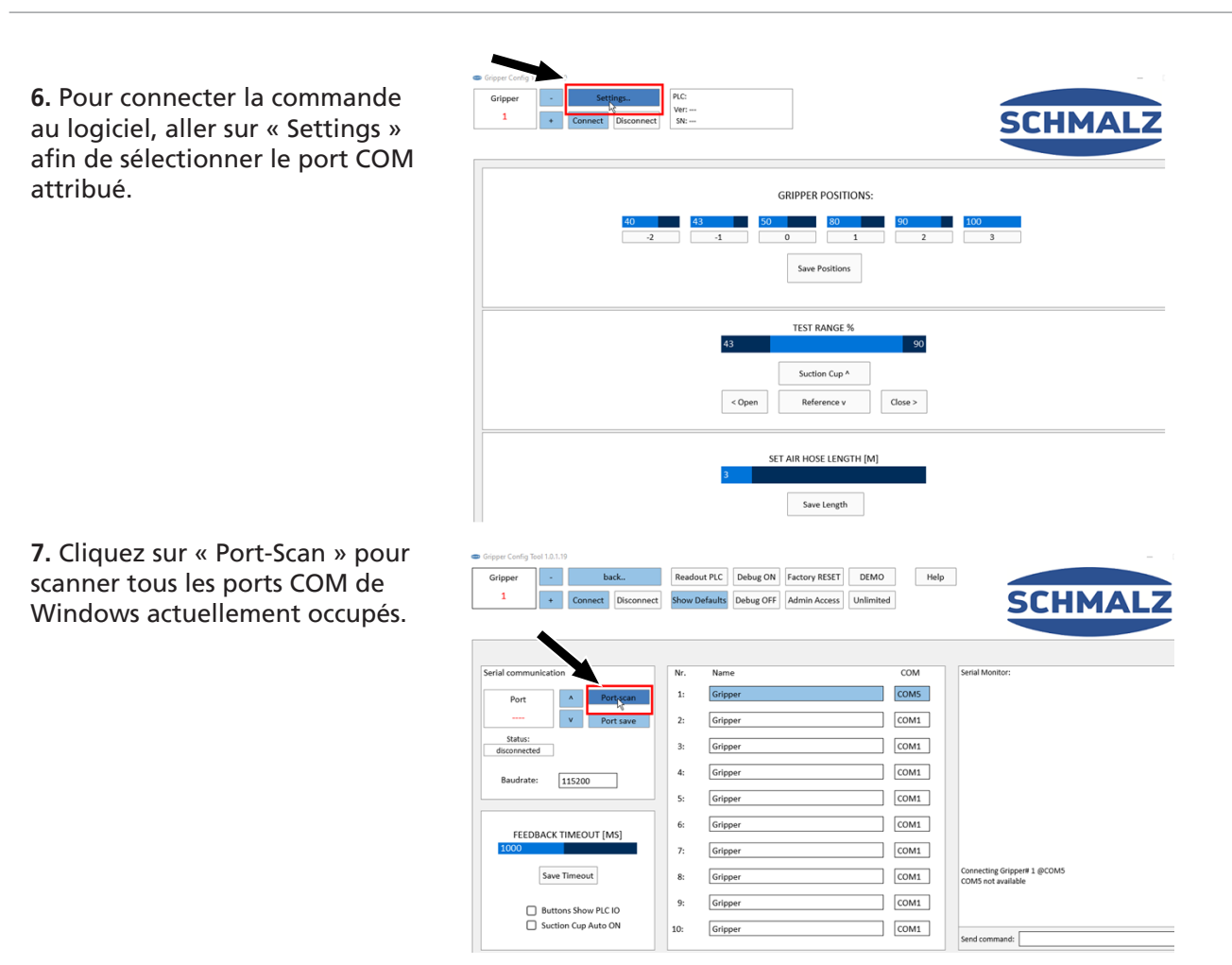

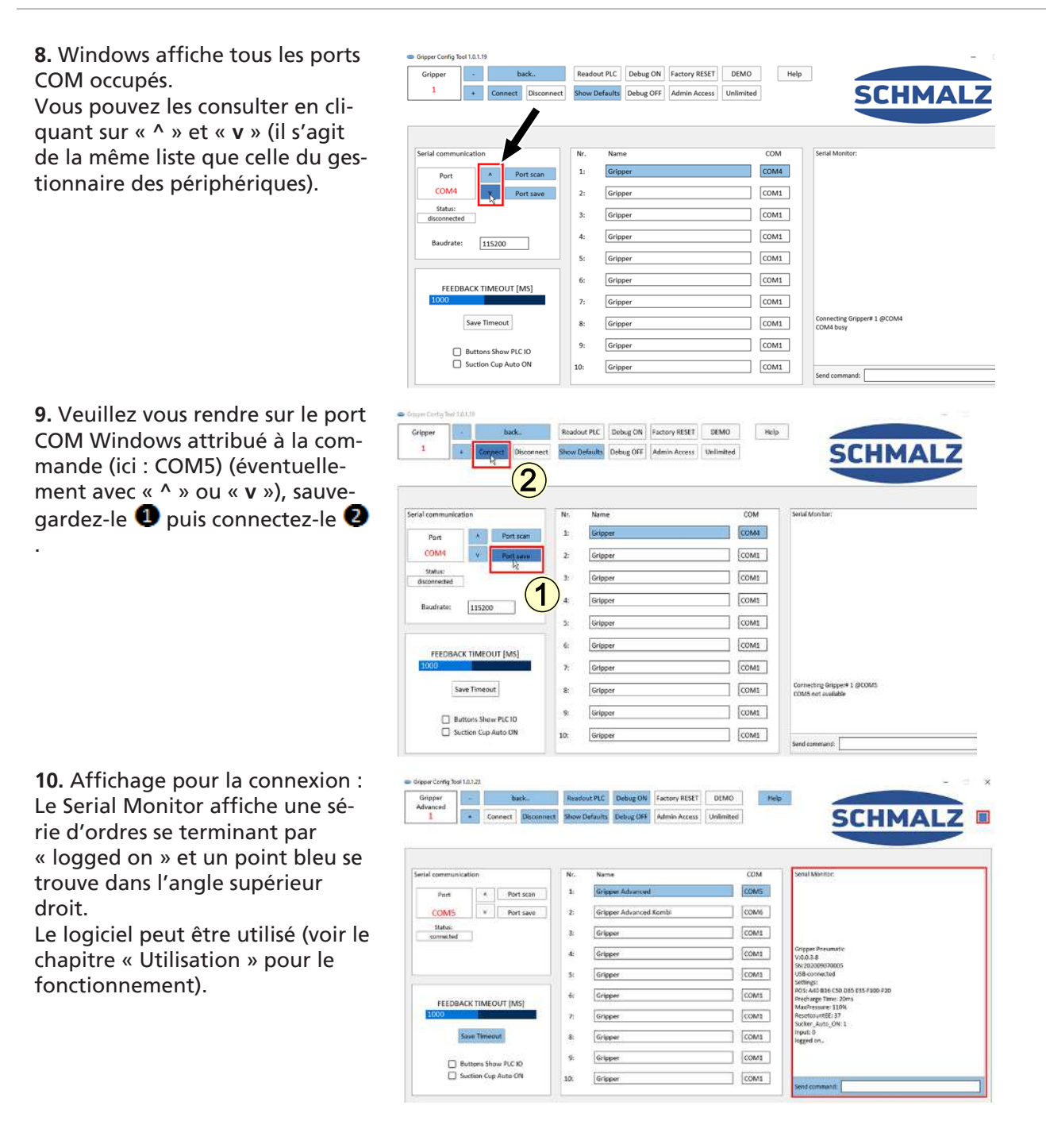

## <span id="page-24-1"></span><span id="page-24-0"></span>**7 Fonctionnement**

## **7.1 Activation manuelle**

Les commutateurs rotatifs (1) et (2) permettent de sélectionner 2 positions de préhenseur, lesquelles sont exécutées avec les trois touches.

**Touche (4) :** active l'accès de la pince à doigts avec le niveau de 1 à 3 sélectionné sur le commutateur rotatif pos. 1.

**Touche (3) :** Active une neutralisation de la pince à doigts, la pression du système et la position de la pince à doigts étant de nouveau placées dans leur position initiale (50 %).

**Touche (5) :** active l'ouverture de la pince à doigts avec le niveau de -2 à 0 sélectionné sur le commutateur rotatif pos. 2.

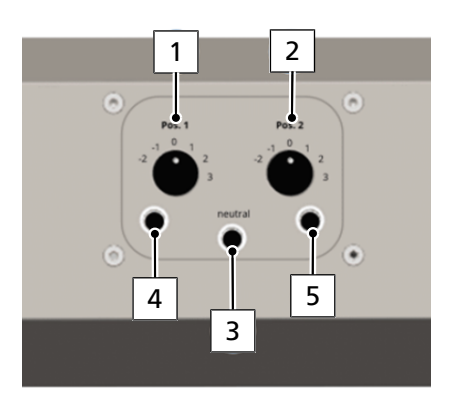

## <span id="page-24-2"></span>**7.2 Actionnement des réglages manuels à l'aide des entrées de signal**

Plutôt qu'avec les touches, vous pouvez activer les positions sélectionnées manuellement via un signal 24 V sur les entrées 03 ou 04 ainsi que DI0 (neutralisation). Le signal doit être disponible pendant au moins 100 ms. La neutralisation doit toujours être réalisée lors du démarrage.

## <span id="page-24-3"></span>**7.3 Actionnement direct à l'aide des entrées de signal**

En actionnant directement les broches AI6 à AI11, 6 positions préprogrammées peuvent également être exécutées directement via un signal 24 V. Le signal doit être disponible pendant au moins 100 ms puis chuter.

Neutralisez de nouveau avec la broche DI0.

<span id="page-24-4"></span>Le logiciel permet de configurer les 6 positions du préhenseur via l'interface USB.

### **7.4 Adressage via entrée analogique**

A l'aide d'une tension analogique comprise entre 0 et 10 V sur la broche 05, 75 positions possibles du préhenseur ainsi que la neutralisation peuvent être effectuées.

Avec le réglage analogique, les plages de tension suivantes s'appliquent et ne doivent pas dépasser 10 V :

- 0,0 0,5 V zone morte
- 0,5 9,0 V positions du préhenseur 25 -100 %
- 9,0 9,5 V zone morte
- 9,5 10 V neutralisation du préhenseur (50 %)

<span id="page-24-5"></span>Le signal doit être maintenu jusqu'à la modification suivante.

### **7.5 Commande via la connexion USB**

Par le biais d'une connexion série, à l'aide d'un programme terminal ou du logiciel, vous pouvez démarrer en continu les positions avec l'ordre G01 Xxx.

Les ordres M0-M6 permettent de se rendre sur les positions enregistrées.

Pour compenser les grandes longueurs de tuyau, vous pouvez utiliser le temps de pré-charge et de décharge pour générer des impulsions [ms] à pleine puissance au début du mouvement. Par défaut = 20 ms. Le débit s'élève à 115200 bauds.

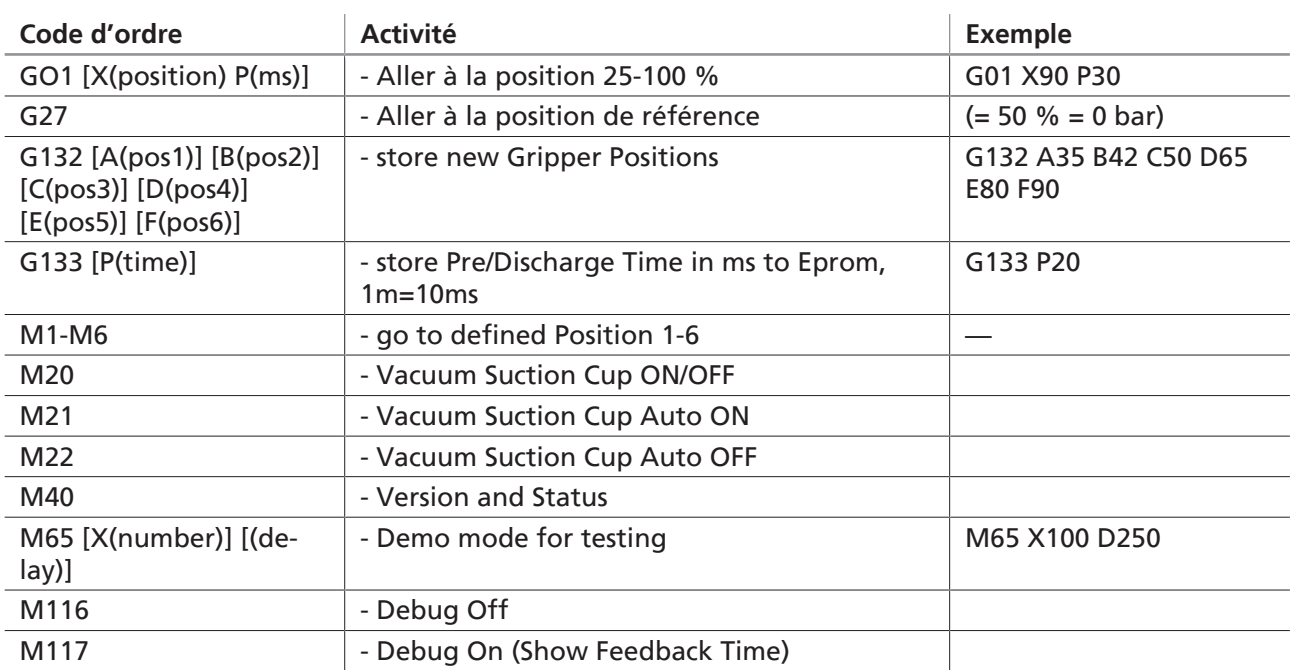

<span id="page-25-0"></span>Tous les ordres doivent se terminer par un saut de ligne.

## **7.6 Utilisation du logiciel**

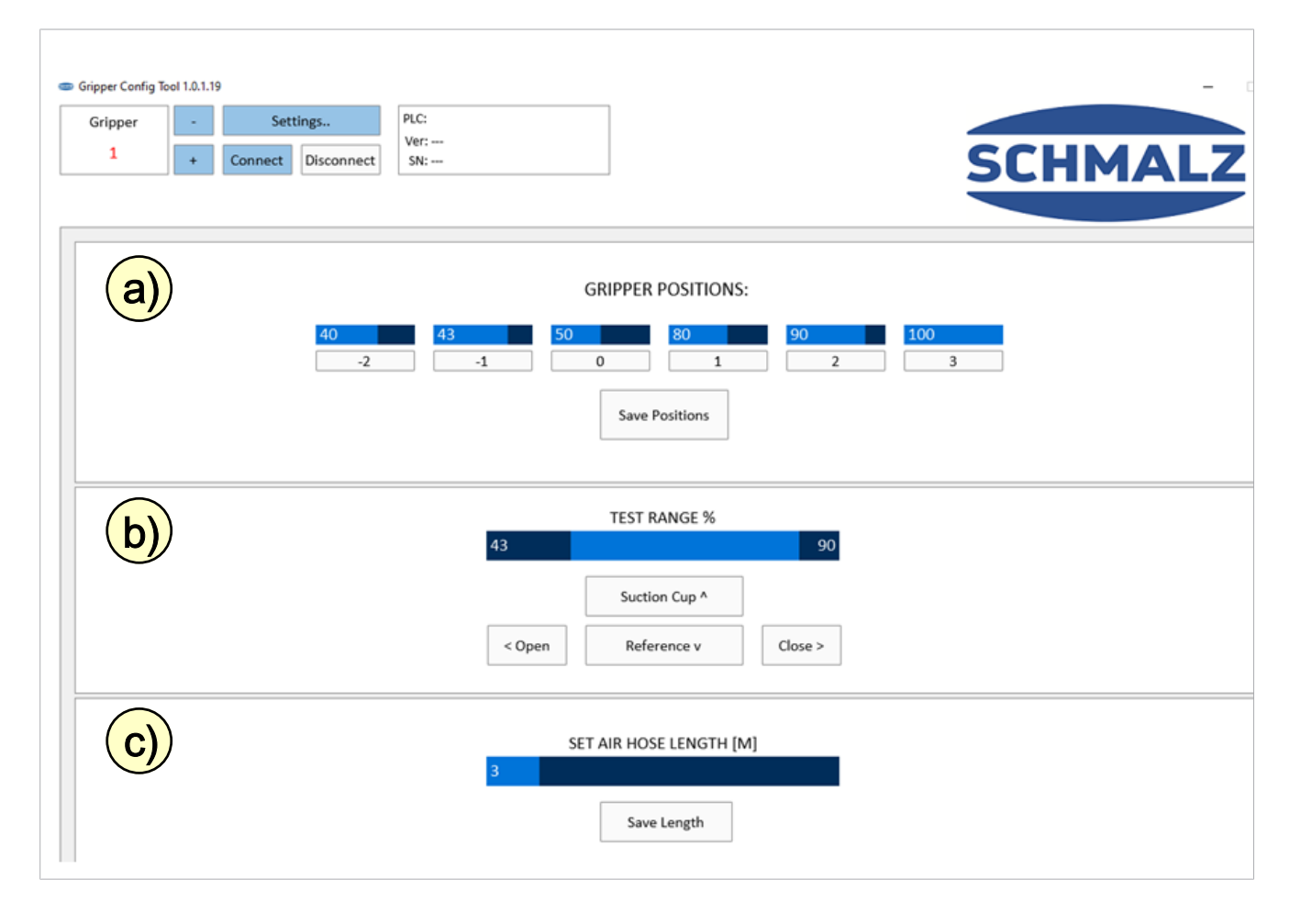

Le logiciel se divise en trois sections : a) GRIPPER POSITIONS: b) TEST RANGE % c) SET AIR HOSE LENGTH [m]

#### **a) Section 1 : Gripper Positions**

Section pour l'édition / la modification des profilés et pour le transfert à l'API.

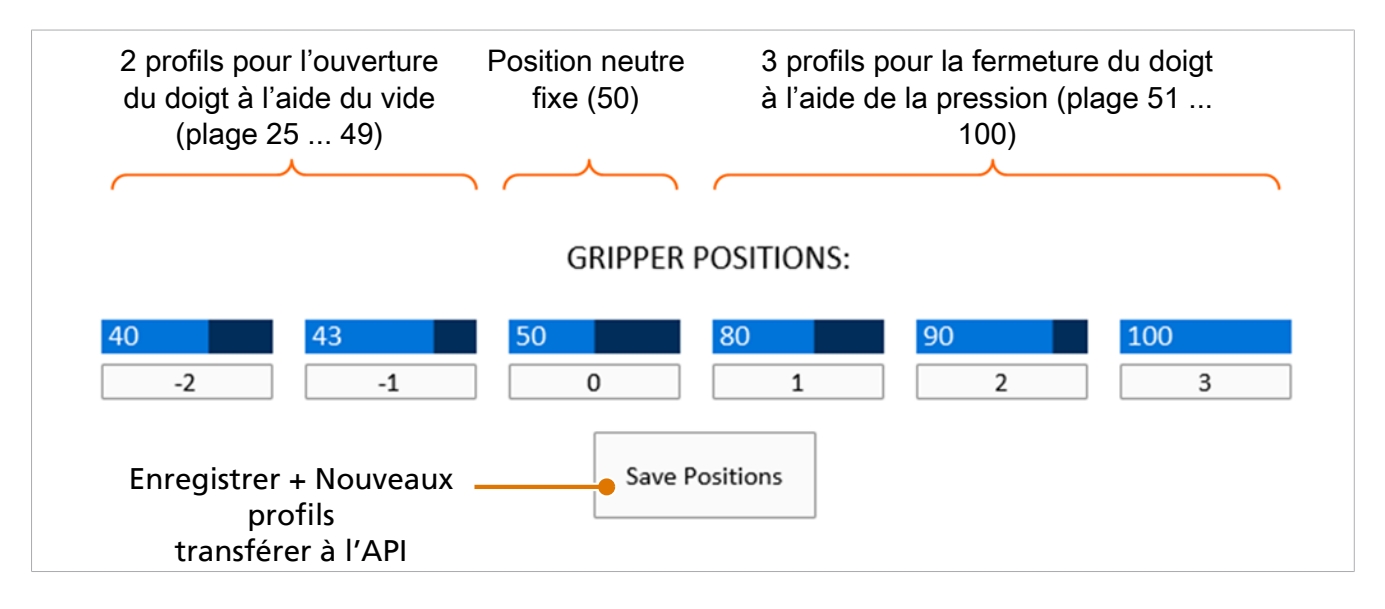

1. **Modifier un paramètre :** Le paramètre est modifié en cliquant dans la zone bleu foncé. La barre bleu clair s'affiche sur la position du curseur. Le chiffre montre la position de contrôle.

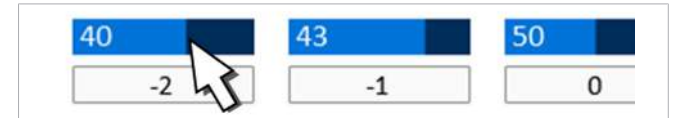

2. **Activer la pince à doigts :** Activer la pince à doigt en cliquant sur le bouton correspondant. Sur l'exemple, un clic sur le bouton 2 active la fermeture avec le niveau 2.

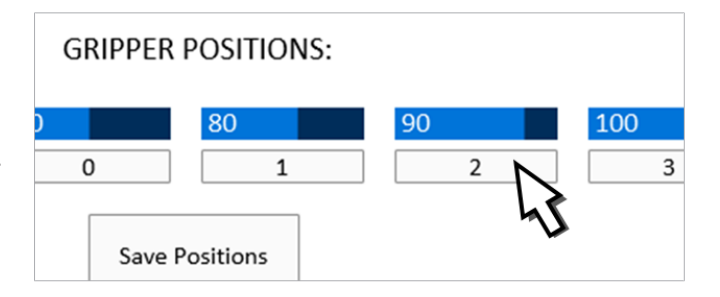

#### **b) Section 2 : Test Range**

Section pour tester l'ouverture / fermeture de la pince à doigts pour l'enregistrer dans les profils.

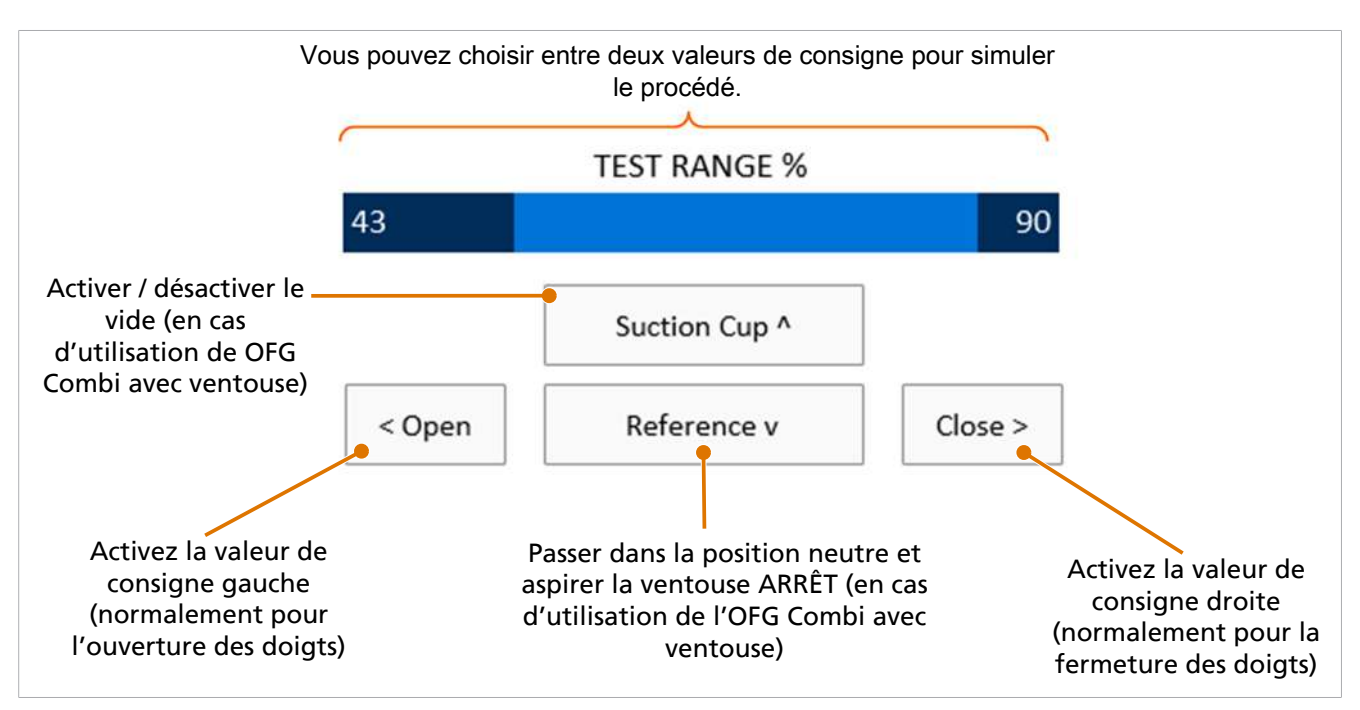

- 1. Les paramètres sont modifiés en cliquant sur les positions dans la barre bleu clair. Un déplacement vers la droite ou la gauche permet de modifier les valeurs de consigne. Le chiffre montre la position de contrôle.
- 2. Il est également possible d'utiliser les touches fléchées de votre clavier pour activer les différents processus. Ceci est indiqué par les « thespikes » à proximité de l'opération (^, v,>, <).

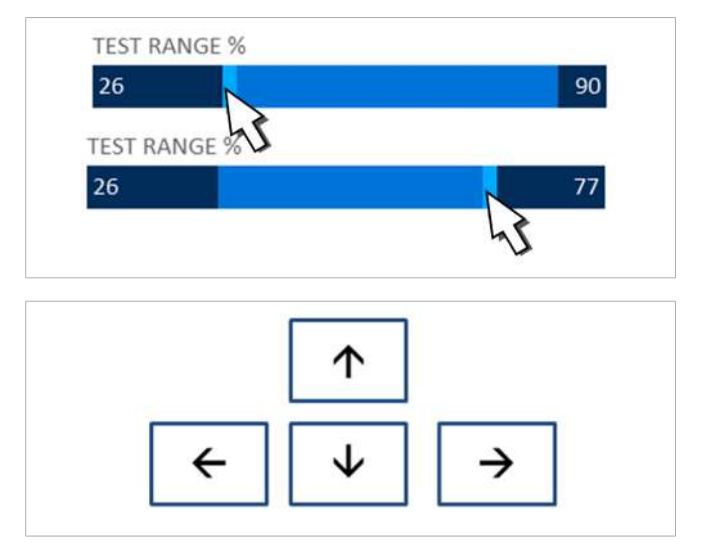

#### **c) Section 3 : Set Air Hose Length**

Ajustez la vitesse de la pince en fonction de la longueur du tuyau pneumatique.

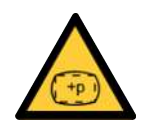

## **A PRUDENCE**

**Une longueur saisie trop élevée pour le tuyau pneumatique risque de provoquer l'éclatement d'un doigt de préhension.**

Risque de blessures

- 4 Régler correctement la longueur du tuyau pneumatique entre le dispositif de commande et le préhenseur.
- ▶ Porter des bouchons de protection auditive et des lunettes de protection.

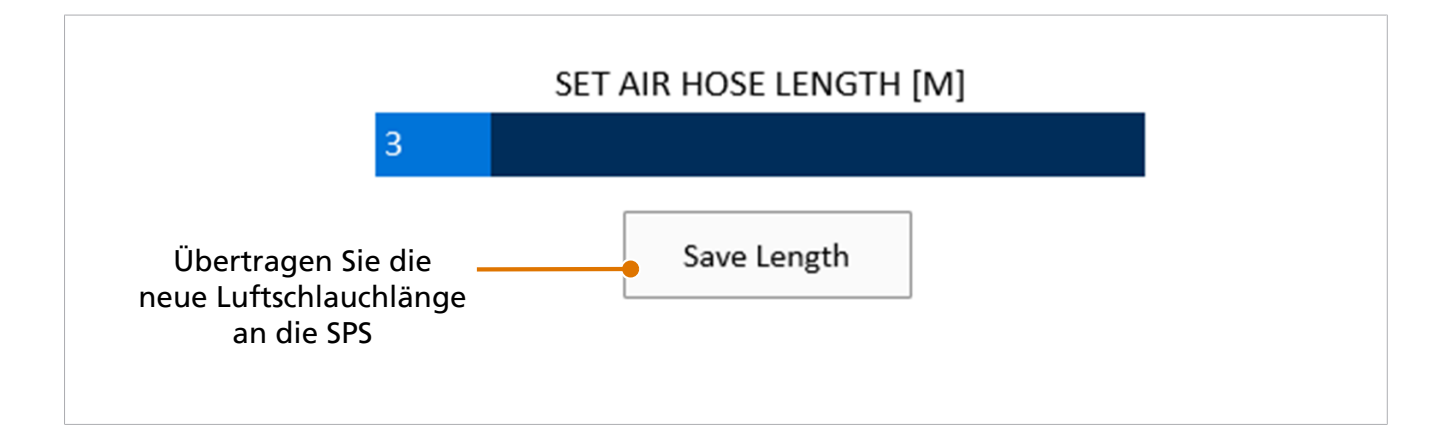

4 Le paramètre est modifié en cliquant dans la zone bleu foncé. La barre bleu clair s'affiche sur la position du curseur. Le chiffre indique la longueur sélectionnée du tuyau pneumatique en mètres [m].

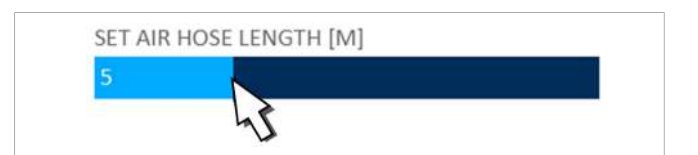

### <span id="page-28-0"></span>**7.7 Réglage du logiciel**

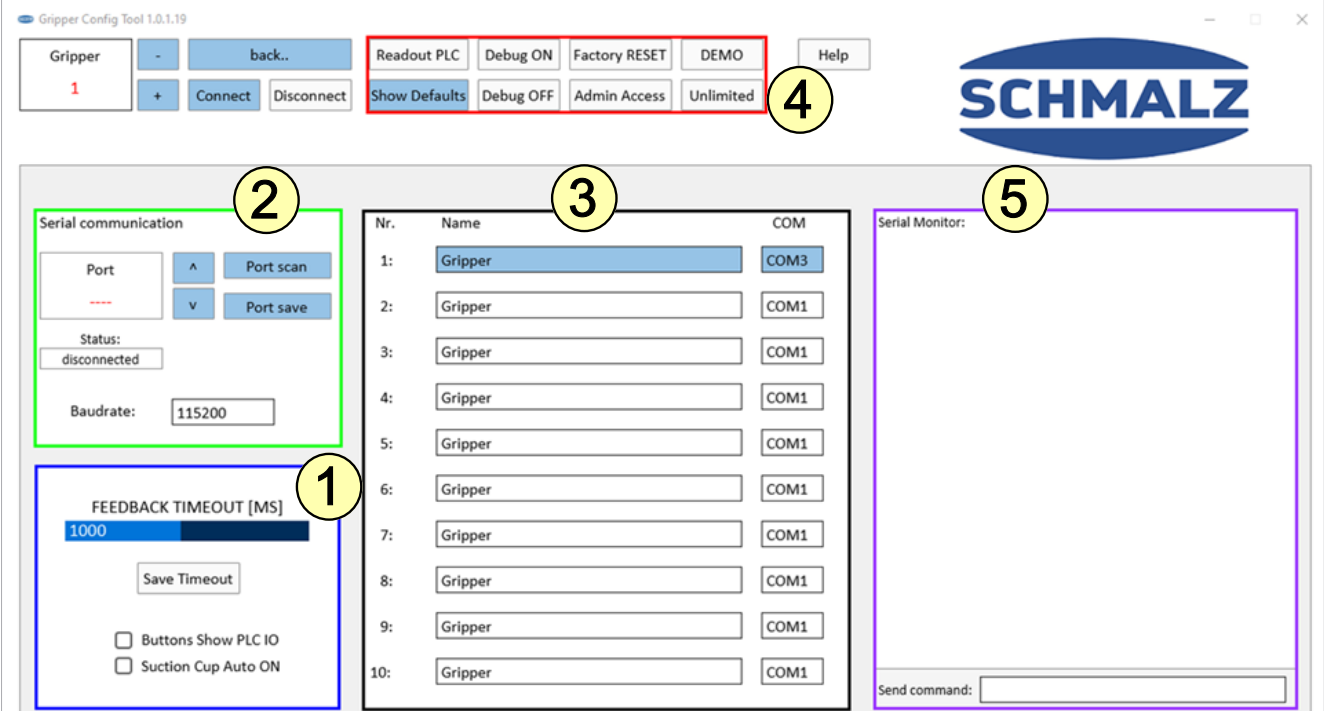

#### **1. Zone encadrée en bleu : « Feedback Timeout »**

Il s'agit du temps de retour pendant lequel l'API « attend » que la vanne envoie un signal de retour à l'API indiquant que la pression réglée est atteinte.

- Lorsque la vanne atteint la pression réglée pendant le temps de réaction défini (standard : 1000 ms), le message de retour suivant s'affiche :
	- 24 V via la borne DO06
	- Message sur le Serial Monitor (zone violette) avec le temps de retour réel (si le mode Debug a été activé avec le bouton « Debug ON ».
- Si la vanne n'atteint pas la pression réglée dans le temps de retour défini, le message de retour suivant s'affiche :
	- 0 V via la borne DO06 (=no feedback)
	- Message sur le Serial Monitor : « feedback : 1001 ms, 0%, ERROR, Target not reached »
	- Les raisons suivantes peuvent être à l'origine d'un MESSAGE D'ERREUR : —> Dépassement du temps en raison d'un tuyau long —> Fuite dans le système

#### **Case « Buttons show PLC IO » :**

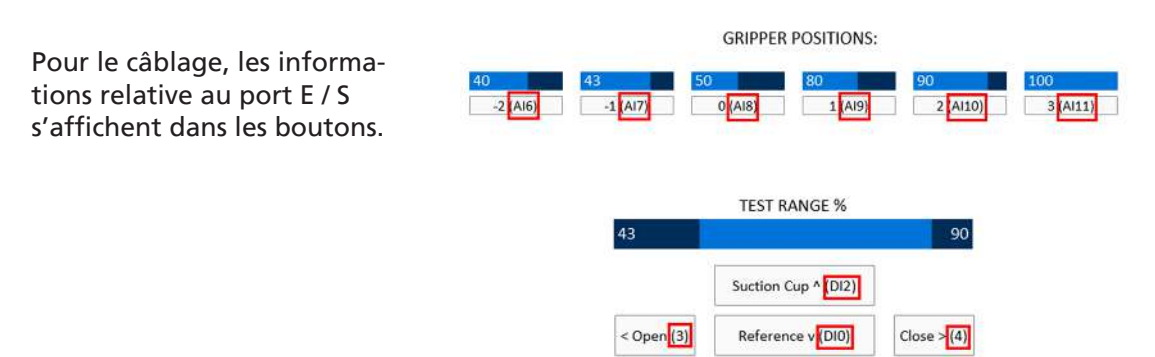

#### **Case « Suction Cup Auto ON » :**

Activez ou désactivez la fonction automatique de vide et de soufflage. Veuillez déactiver si vous utilisez la commande externe via les connexions E / A pour la commande de la ventouse (standard).

#### **2. Zone encadrée en vert :**

Avec « Scan », le logiciel utilise tous les ports COM attribués par Windows.

Avec « ^ » et « v », vous pouvez commuter entre eux et enregistrer le port COM adapté pour utiliser le logiciel.

Comment reconnaître le port COM correct ? Ouvrez le gestionnaire de périphériques de Microsoft Windows pour afficher les périphériques actuellement connectés et recherchez « Arduino Mega » dans la section « Connexions ».

#### **3. Zone encadrée en noir :**

Si plus d'une commande est utilisée par un ordinateur, il est possible de nommer dix unités différentes et de les enregistrer.

Pour changer d'unité, utilisez les touches « **+** » et « **–** » dans l'angle supérieur gauche.

#### **4. Zone encadrée en rouge :**

La zone rouge montre différents boutons avec différentes fonctions.

La possibilité d'utiliser ces boutons dépend du statut actuel :

#### La commande n'est pas connectée

#### **Afficher les réglages par défaut [Show Defaults] :**

En cliquant sur ce bouton, les paramètres par défaut s'affichent sur les barres de l'écran de commande (mais ils ne sont pas transférés à l'API !).

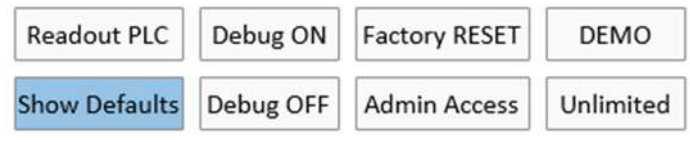

#### La commande est connectée

#### **Lire l'API [Readout PLC] :**

En cliquant sur ce bouton, les réglages actuels de l'API s'affichent sur les barres de l'écran de commande.

#### **Debug ON :**

En cliquant sur ce bouton, le temps de retour d'information réel s'affiche sur le Serial Monitor (violet).

#### **Debug ARRÊT :**

En cliquant sur ce bouton, le temps de retour d'information réel ne s'affiche pas sur le Serial Monitor (violet).

#### L'accès administrateur est actif

#### **Illimité [Unlimited] :**

Libère 110 % de la pression (= 1,1 bar) pour la commande, avec le commutateur rotatif sur la position « 3 » avec un avertissement sur le moniteur « unlocked ».

**ATTENTION :** Si l'option « Unlimited » est activée, il n'y a aucune garantie ni aucun droit à la garantie concernant la durée de vie / l'éclatement d'un doigt de préhension !

#### **Réinitialisation sur les valeurs par défaut [Factory Reset] :**

Réinitialise les réglages d'usine de la commande.

#### **Demo [DEMO] :**

Permet de démarrer le mode démo dans lequel le préhenseur s'ouvre et se ferme 10 000 fois avec un court temps d'arrêt entre les deux.

- Nombre de cycles : 10 000
- Positions du doigt de préhension : commute entre la pos. « -1 » et la pos. « 2 »
- Longueur du tuyau pneumatique : comme enregistré

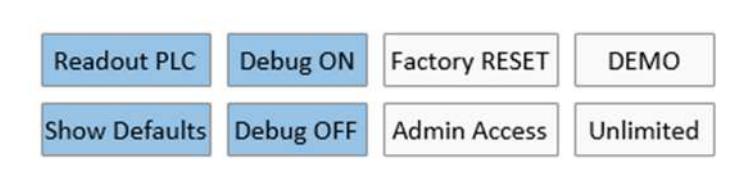

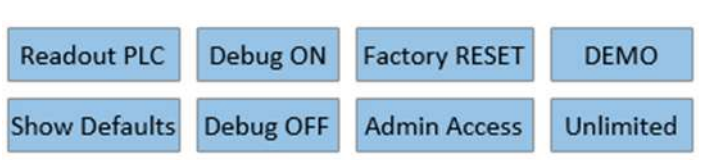

• Temps d'attente entre l'ouverture et la fermeture : 200 ms

#### **5. Zone encadrée en violet :**

Le « Serial Monitor » affiche les ordres entre le logiciel et la commande. Si une erreur survient, cette interface aide à générer une nouvelle structure et à éliminer l'erreur. D'autres ordres peuvent être saisis dans le champ « Send command » pour être exécutés à l'aide des boutons implémentés. (Voir l'aperçu des ordres ou cliquer sur le bouton « Aide »).

Les ordres suivants peuvent être saisis dans le champ « Send command » :

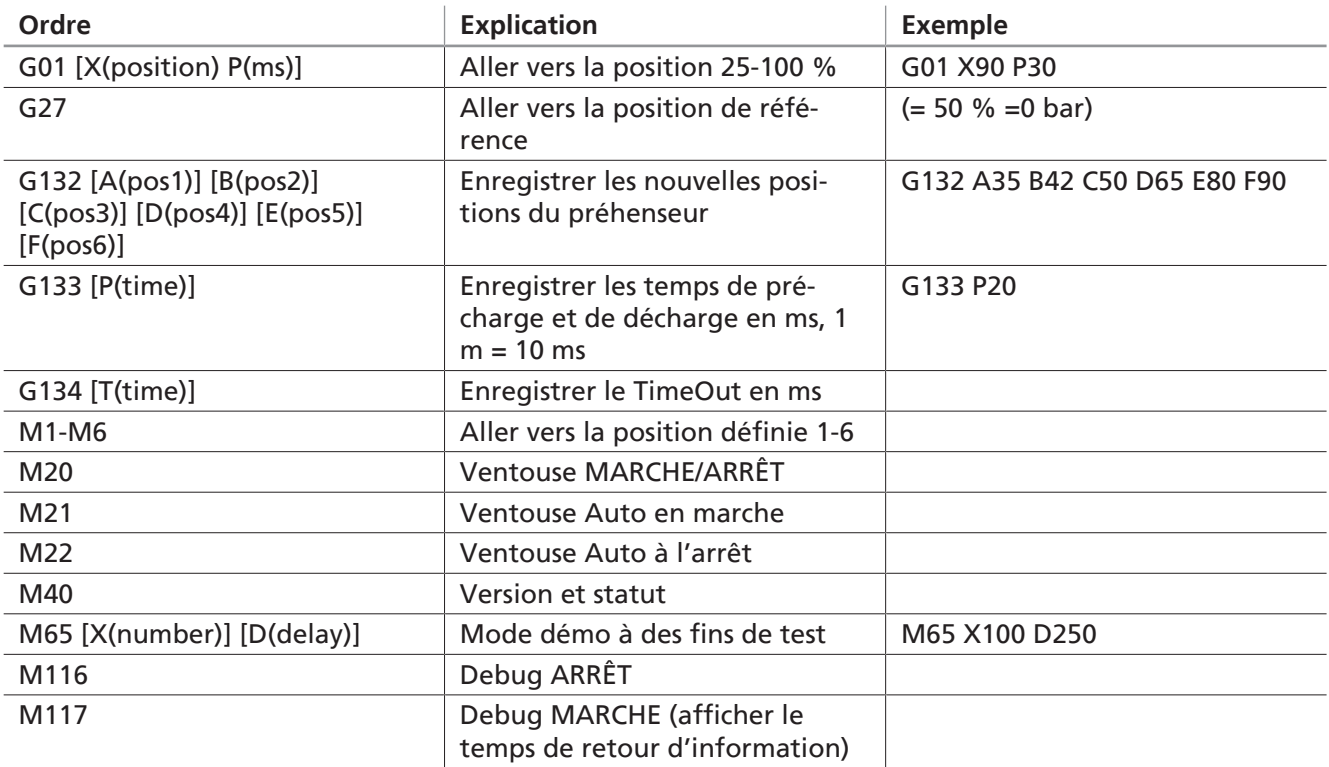

## <span id="page-32-0"></span>**8 Plan d'entretien et nettoyage**

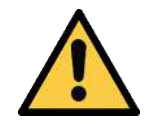

## **DANGER**

#### **Risque d'électrocution due à des composants électriques sous tension**

Blessures graves ou danger de mort !

- 4 Avant de procéder à des travaux d'installation et d'entretien et avant un dépannage, s'assurer que les composants électriques ne sont pas sous tension.
- 4 Mettre l'interrupteur secteur hors tension et le sécuriser contre toute remise sous tension non autorisée.

 $\bf \hat{1}$ 

Schmalz fixe les contrôles et intervalles de contrôle suivants. L'exploitant doit respecter les dispositions légales et les prescriptions de sécurité en vigueur sur le lieu d'exploitation. Les intervalles sont valables en cas de fonctionnement avec une seule équipe. En cas de forte sollicitation, par ex. avec plusieurs équipes, les intervalles doivent être raccourcis de façon correspondante.

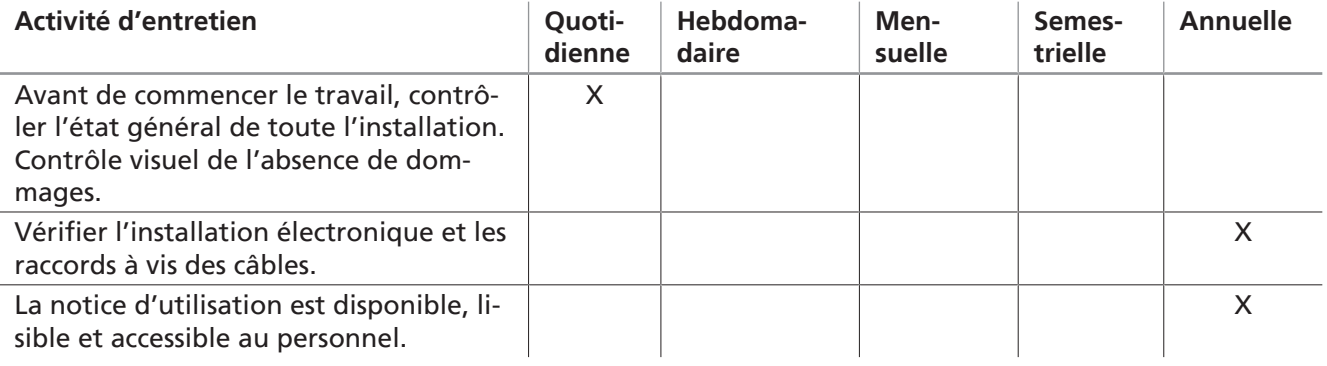

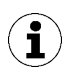

Le type et la fréquence du nettoyage sont sous la responsabilité de l'exploitant.

## <span id="page-33-0"></span>**9 Garantie**

Schmalz assure la garantie de ce système conformément à ses conditions générales de vente et de livraison. La même règle s'applique aux pièces de rechange dès lors qu'il s'agit de pièces originales livrées par notre entreprise.

Toutes les pièces d'usure sont exclues de la garantie.

## <span id="page-34-0"></span>**10 Accessoires**

Seuls les spécialistes dans le domaine sont autorisés à procéder aux travaux d'entretien.

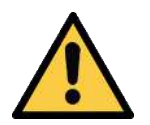

## **AVERTISSEMENT**

## **Risque de blessures en cas d'entretien ou de dépannage non conforme**

4 Après chaque entretien ou dépannage, contrôler le bon fonctionnement du produit, et en particulier les dispositifs de sécurité.

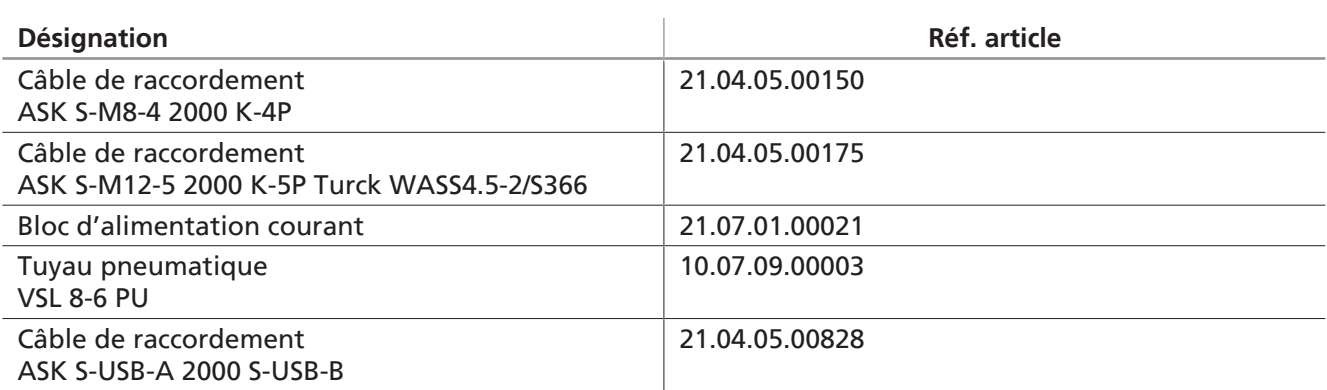

## <span id="page-35-0"></span>**11 Mise hors service et élimination du produit**

Si le produit a atteint la fin de son cycle d'utilisation, il peut alors être entièrement démonté et mis au rebut. Seul du personnel qualifié peut préparer le produit pour sa mise au rebut.

- 1. Débranchez complètement le produit de l'alimentation électrique.
- 2. Jetez les différents composants conformément à leur catégorie.

Pour procéder à l'élimination en bonne et due forme, veuillez-vous adresser à une entreprise de gestion des déchets industriels en leur notifiant de respecter les règlements environnementaux et d'élimination en vigueur à ce moment-là.

## <span id="page-36-0"></span>**12 Déclarations de conformité**

## <span id="page-36-1"></span>**12.1 Conformité CE**

#### *Déclaration de conformité CE*

Le fabricant Schmalz confirme que les produits décrits dans la présente notice d'utilisation, STEU-OFG, répondent aux directives CE en vigueur suivantes :

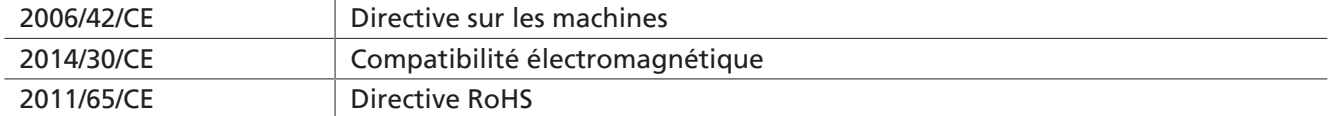

Les normes harmonisées suivantes ont été appliquées :

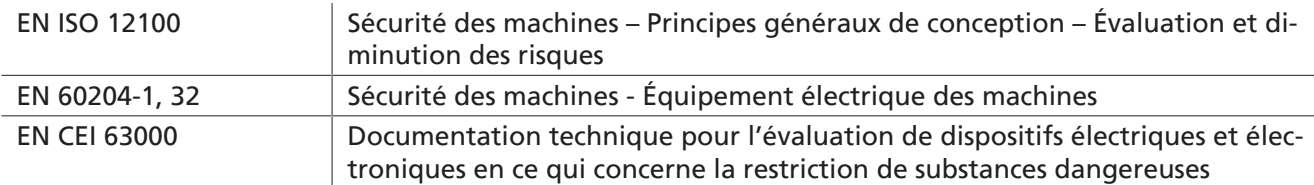

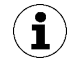

 $\mathbf{1}$ 

La déclaration de conformité UE valable au moment de la livraison du produit est fournie avec le produit ou mise à disposition en ligne. Les normes et directives citées ici reflètent le statut au moment de la publication de la notice d'assemblage et de la notice d'utilisation.

## <span id="page-36-2"></span>**12.2 Conformité UKCA**

Le fabricant Schmalz confirme que le produit décrit dans la présente notice d'utilisation répond aux réglementations légales britanniques en vigueur suivantes :

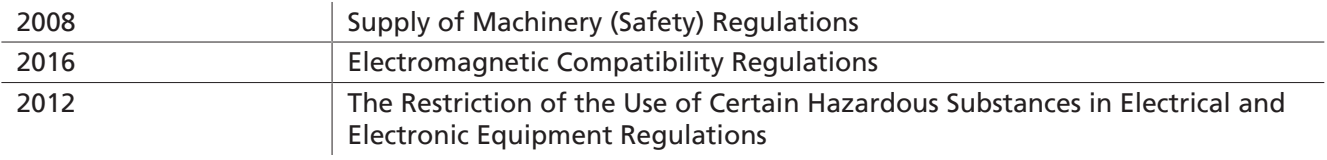

Les normes désignées suivantes ont été appliquées :

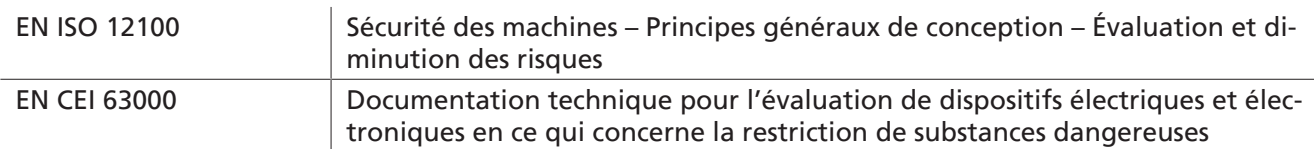

La déclaration de conformité (UKCA) valable au moment de la livraison du produit est fournie avec le produit ou mise à disposition en ligne. Les normes et directives citées ici reflètent le statut au moment de la publication de la notice d'assemblage et de la notice d'utilisation.

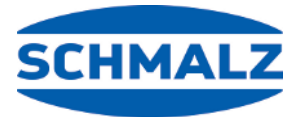

## À votre service dans le monde entier

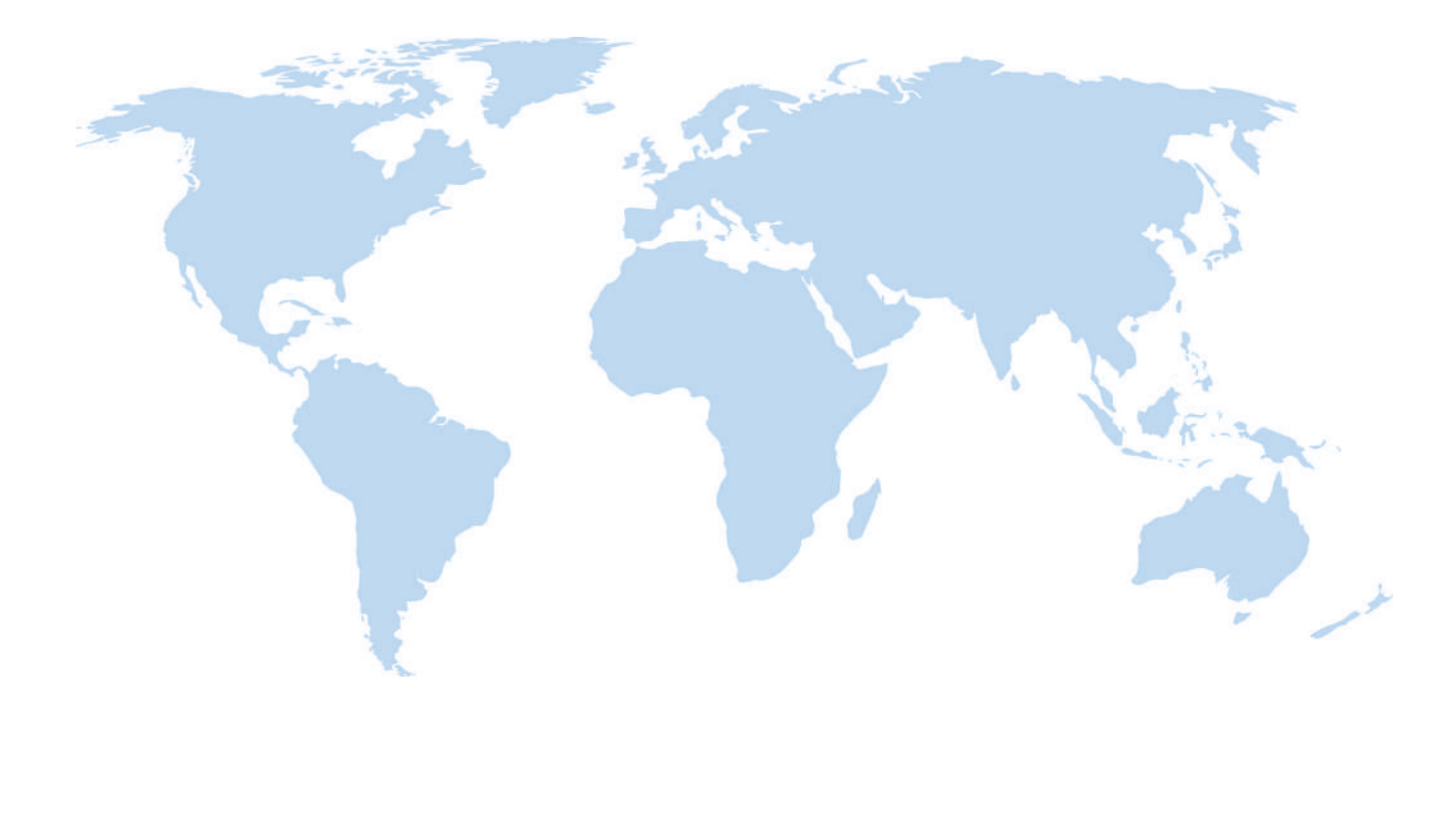

## **Automation par le vide Manipulation**

[WWW.SCHMALZ.COM/AUTOMATION](http://WWW.SCHMALZ.COM/AUTOMATION) [WWW.SCHMALZ.COM/fr/systemes-de-manuten](http://WWW.schmalz.com/handhabung)[tion](http://WWW.schmalz.com/handhabung)

#### **J. Schmalz GmbH**

Johannes-Schmalz-Str. 1 72293 Glatten, Allemagne Tél. : +49 7443 2403-0 schmalz@schmalz.de WWW.SCHMALZ.COM